#### МИНИСТЕРСТВО ОБРАЗОВАНИЯ И НАУКИ РОССИЙСКОЙ ФЕДЕРАЦИИ ФЕДЕРАЛЬНОЕ ГОСУДАРСТВЕННОЕ АВТОНОМНОЕ ОБРАЗОВАТЕЛЬНОЕ УЧРЕЖДЕНИЕ ВЫСШЕГО ОБРАЗОВАНИЯ «САМАРСКИЙ НАЦИОНАЛЬНЫЙ ИССЛЕДОВАТЕЛЬСКИЙ УНИВЕРСИТЕТ имени академика С.П. КОРОЛЁВА»

### А.В. КУЗНЕЦОВ, Г.М. МАКАРЬЯНЦ

**Технология создания виртуальной полноразмерной динамической модели ГТД** Авторы: А.В. Кузнецов, Г.М. Макарьянц

**Технология создания виртуальной полноразмерной динамической модели ГТД**: учеб. пособие / [*А.В. Кузнецов, Г.М. Макарьянц*]*. –* Самара: Изд-во Самар. ун-та, 2016. *–* 33 с.: ил.

В учебном пособии описана работа в программном пакете MatLab/Simulink. Приведена схема лабораторной установки. Описаны математические модели элементов установки и его системы управления. Рассмотрены используемые при моделировании блоки стандартной библиотеки Simulink. Приведена настройка ПИ-регулятора и fuzzyрегулятора и проведено их тестирование при управляющих и возмущающих воздействиях на модель объекта управления. Учебное пособие предназначено для студентов технических специальностей и направлений.

УДК: 004.942

© Самарский национальный исследовательский университет, 2016

# Содержание

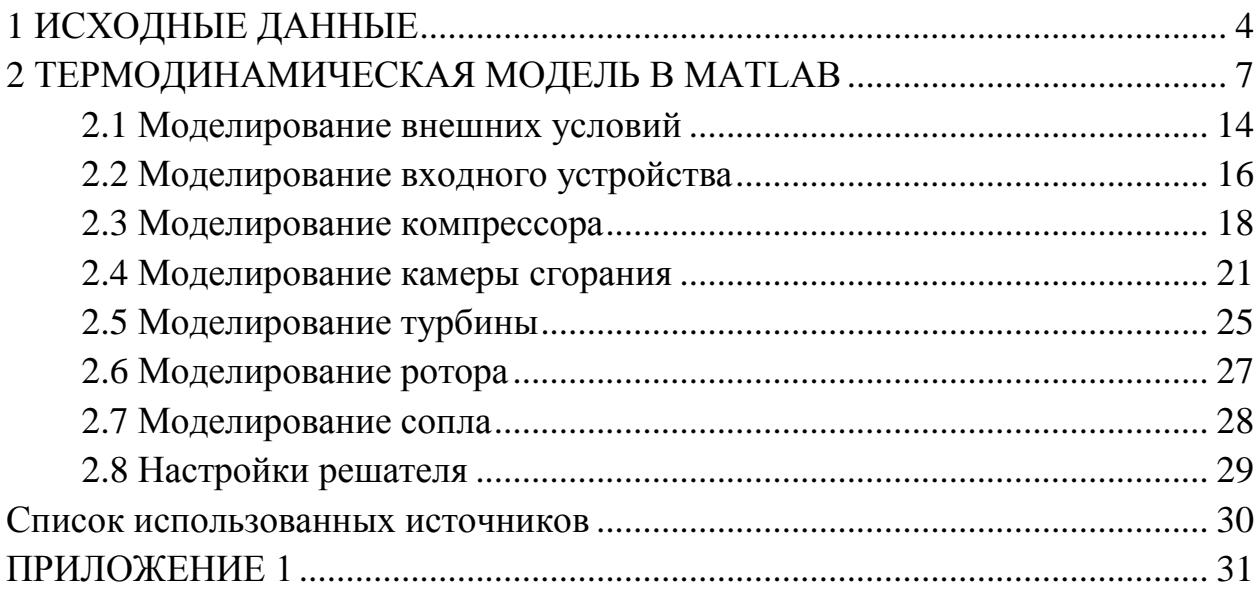

При разработке математической термодинамической модели МГТД примем следующие допущения:

1. В качестве рабочего тела принят идеальный газ.

2. Теплообмен с металлом конструкции двигателя отсутствует.

3. Расходы воздуха на входе и выходе в компрессор и турбину в один и тот же момент времени равны.

4. Сжатие воздуха и расширение газа соответствует адиабатическому процессу.

5. Камера сгорания представлена как пневматическая цилиндрическая ёмкость с подводом тепла в виде сгорания топлива.

6. Сгорание топлива происходит моментально.

7. Учёт зависимости *ср* от *Т* осуществлялся по энтальпии продуктов сгорания.

8. Внешние условия рассчитываются по данным стандартной атмосферы, при этом показатель адиабаты *k = 1.4* и газовую постоянную  $R = 287$  Дж/(кг·К) воздуха примем постоянными.

Для построения термодинамическом модели нам понадобятся следующие данные, которые берутся из термодинамического и проектного расчета двигателя [1,2]:

1. Геометрия двигателя

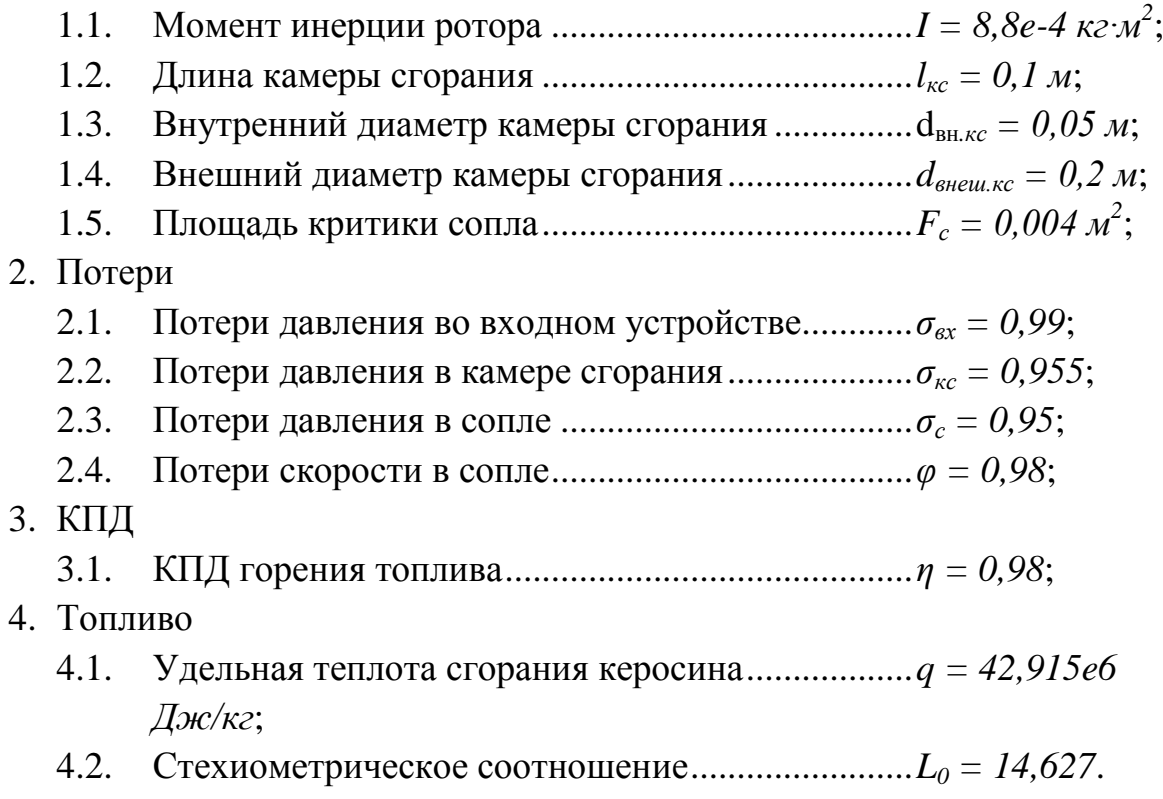

*Замечание: в MatLab в качестве разделителя целой и дробной части используется точка.*

Кроме того, для моделирования нам будут нужны расходные и КПД характеристики компрессора и турбины, которые так же берутся из термодинамического расчёта [2]. На рисунках 1 и 2 представлены характеристики компрессора в виде зависимости степени повышения давления *π<sup>к</sup> \** и КПД *η<sup>к</sup>* от приведённого расхода воздуха *Gв.пр* при различных приведённых частотах вращения компрессора *nк.пр*.

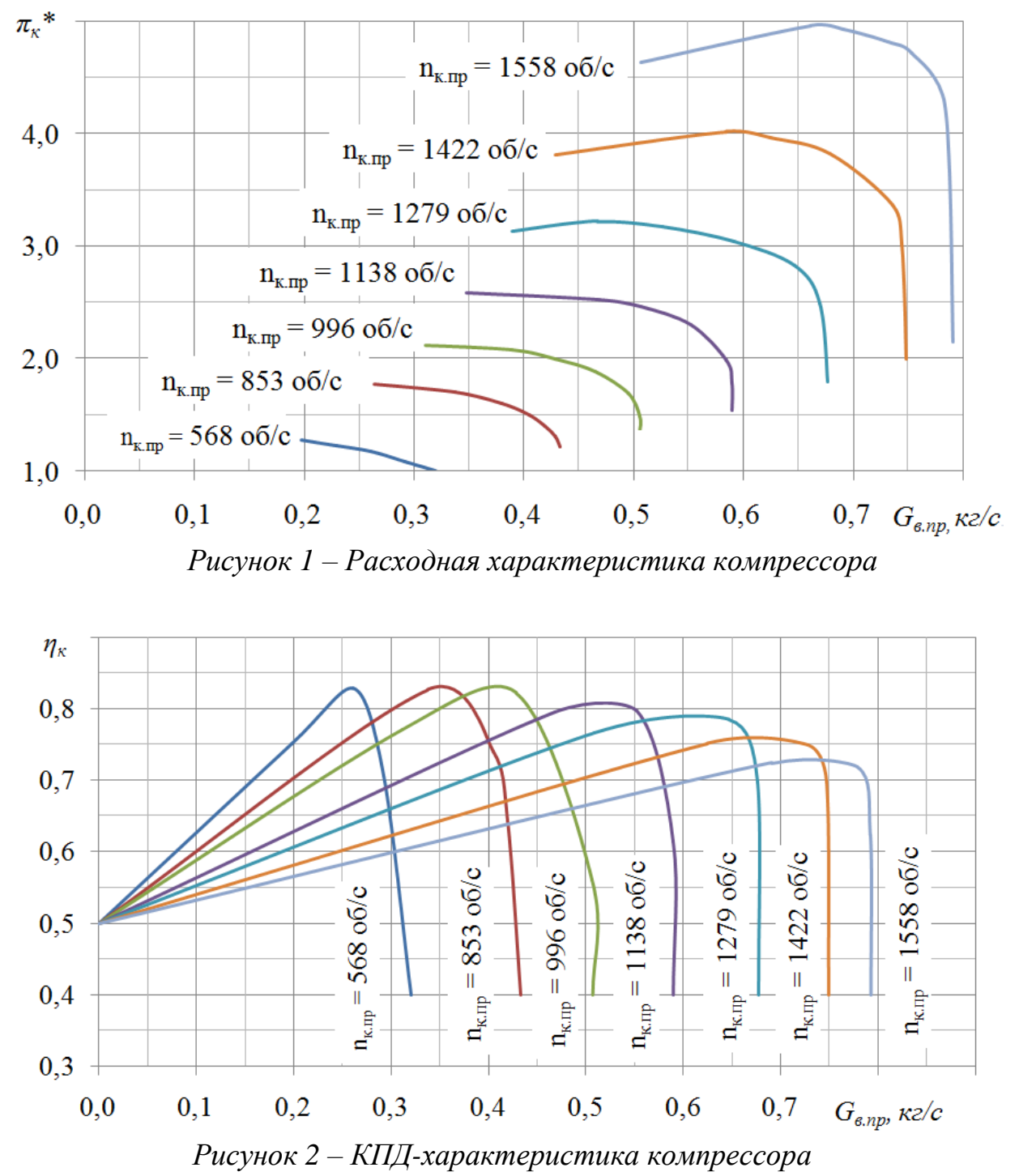

Режим работы турбины определяется параметрами газа на выходе из камеры сгорания и степенью понижения давления. На рисунках 3 и 4 представлены зависимости в виде расходной и КПД-характеристики турбины, которые находятся аналогично характеристикам компрессора.

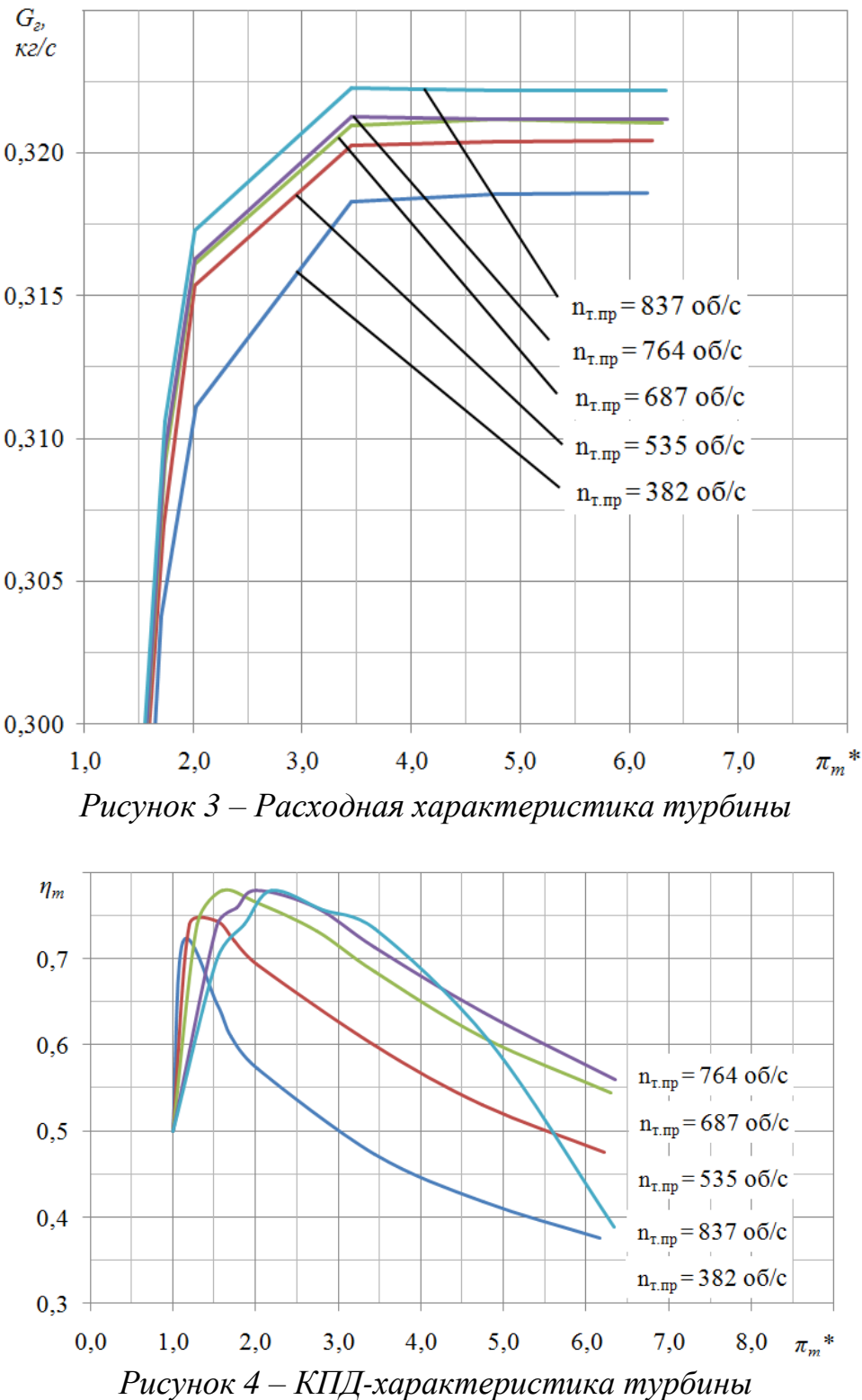

Приведённые на рисунках 1–4 характеристики представлены изначально в табличном виде. Использованные значения и их использование при построении модели в MatLab рассмотрено в соответствующих разделах.

### **2 ТЕРМОДИНАМИЧЕСКАЯ МОДЕЛЬ В MATLAB**

Общий вид модели в MatLab/Simulink приведён на рисунке 5.

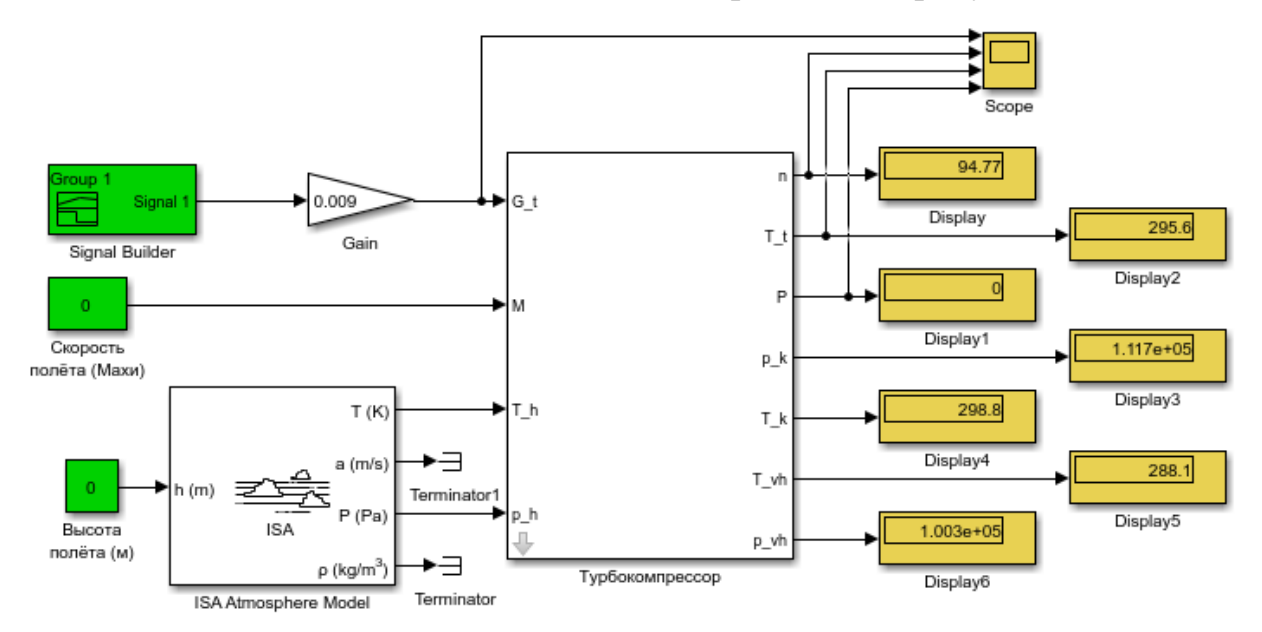

*Рисунок 5 – Термодинамическая модель двигателя в MatLab/Simulink*

*Замечание: в блоке Signal Builder необходимо задать соответствующие значения сигнала от 0 до 1 по необходимой длительности времени расчёта, либо заменить его на какой-либо другой элемент, с помощью которого можно задавать входной сигнал.*

На этом уровне модели блок *Турбокомпрессор* представляет собой *Subsystem*. Для подсистем есть возможность накладывать «маску», в которой могут быть прописаны все необходимые константы. При этом будет осуществлёна возможность удобного редактирования этих констант, вместо того, чтобы лазить по модели и искать все вхождения этой переменной. Для этого на подсистеме нужно нажать правой кнопкой мыши и во всплывающем меню выбрать Mask -> Create Mask (либо, если она уже существует Edit Mask) (рисунок 6).

| ▭<br>×<br>塑<br>Mask Editor: Турбокомпрессор                          |                                                       |                                     |                        |                   |                      |  |
|----------------------------------------------------------------------|-------------------------------------------------------|-------------------------------------|------------------------|-------------------|----------------------|--|
| Parameters & Dialog   Initialization   Documentation<br>Icon & Ports |                                                       |                                     |                        |                   |                      |  |
| Controls                                                             | Property editor<br>Dialog box                         |                                     |                        |                   |                      |  |
| □ Parameter                                                          | Type                                                  | Prompt                              | Name                   | $\Box$ Properties |                      |  |
| 3II Edit                                                             | <b>EXIL</b>                                           | Параметры воздуха                   | ParameterGroupVar      | Name              | ParameterGroupVar    |  |
| Check box                                                            | $-30 + 1$                                             | Постоянная адиабаты воздуха k v     |                        | Prompt            | Параметры воздуха    |  |
| Hill Popup                                                           | $-30 + 2$                                             | Газовая постоянная воздуха,  R_v    |                        | Type              | groupbox             |  |
| Radio button                                                         | é:F1                                                  | Параметры двигателя                 | Container3             | $\Box$ Dialog     |                      |  |
| $\begin{bmatrix} 101 \\ 010 \end{bmatrix}$<br>DataTypeStr            | é:EI                                                  | Геометрия                           | Container5             | Enable            | ▿                    |  |
| $\vert$ < $\vert$<br>Min                                             | $-30*3$                                               | Момент инерции ротора               | Т                      | <b>Visible</b>    | $\blacktriangledown$ |  |
| $\geq$ Max                                                           | 31#4                                                  | Длина камеры сгорания, м            | <b>I</b> ks            | $\Box$ Layout     |                      |  |
| <sup>u</sup> II <sup>µ</sup> Slider                                  | $-301 + 5$                                            | Внутренний диаметр КС, м            | d vn                   | Item location     | New row<br>v         |  |
| <b>W</b> Dial                                                        | $-311#6$                                              | Внещний диаметр КС, м               | d nar                  |                   |                      |  |
| <b>B</b> Spinbox                                                     | $-30 + 7$                                             | Площадь критики сопла, м2 F_s       |                        |                   |                      |  |
| 目 Promote                                                            | A-L                                                   | Потери                              | Container4             |                   |                      |  |
|                                                                      | $31 + 8$                                              | Потери давления во входном sig vh   |                        |                   |                      |  |
| $\Box$ Display                                                       | $\sqrt{30}$ #9                                        | Потери давления в камере cr sig_g   |                        |                   |                      |  |
| $\Box$ Group box                                                     | $-311 + 10$                                           | Потери давления в сопле             | sig_s                  |                   |                      |  |
| $\Box$ Tab                                                           | $-311 + 11$                                           | Потери скорости в сопле             | fi                     |                   |                      |  |
| CollapsiblePanel                                                     | $-311$ #12                                            | Потери на трение, Bт/(об/мин) sig_m |                        |                   |                      |  |
| Panel                                                                | 6471                                                  | КПД                                 | Container <sub>6</sub> |                   |                      |  |
| A Text                                                               | $-30 + 13$                                            | КПД горения                         | kpd_gor                |                   |                      |  |
| 8 Image                                                              | é:F                                                   | Топливо                             | Container7             |                   |                      |  |
| $\Box$ Action                                                        | $-311$ #14                                            | Теплота сгорания топлива, Дж Ни     |                        |                   |                      |  |
|                                                                      | $-311$ #15                                            | Стехиометрическое соотно L0         |                        |                   |                      |  |
| $\mathscr{O}$ Hyperlink<br><b>Button</b>                             |                                                       |                                     |                        |                   |                      |  |
|                                                                      |                                                       |                                     |                        |                   |                      |  |
|                                                                      | Drag or Click items in left palette to add to dialog. |                                     |                        |                   |                      |  |
| Use Delete key to remove items from dialog.                          |                                                       |                                     |                        |                   |                      |  |
| <br>Preview<br>OK<br>Help<br>Unmask<br>Cancel<br>Apply               |                                                       |                                     |                        |                   |                      |  |
|                                                                      |                                                       |                                     |                        |                   |                      |  |

*Рисунок 6 – Окно редактора «маски»*

В открывшимся окне (рисунок 6) во вкладке Parameters & Dialog в левой колонке с названием *Controls* находятся элементы, выносимые в «маску». Для наших целей достаточно будет поля редактирования *Edit* (добавляется в список параметров щелчком левой кнопки мыши) и элемента *Group Box* для формирования подразделов для лучшего восприятия данных. В центральной части окна в колонке *Prompt* указывается название параметра или его описание, а в колонке *Name* – название переменной, которая будет использоваться в подсистеме. Значение переменной можно редактировать либо сразу (правая колонка, при нажатии на определённый элемент появляется поле для более тонкого редактирования), либо ввести нужное значение при открытии «маски» после окончания редактирования (рисунок 7).

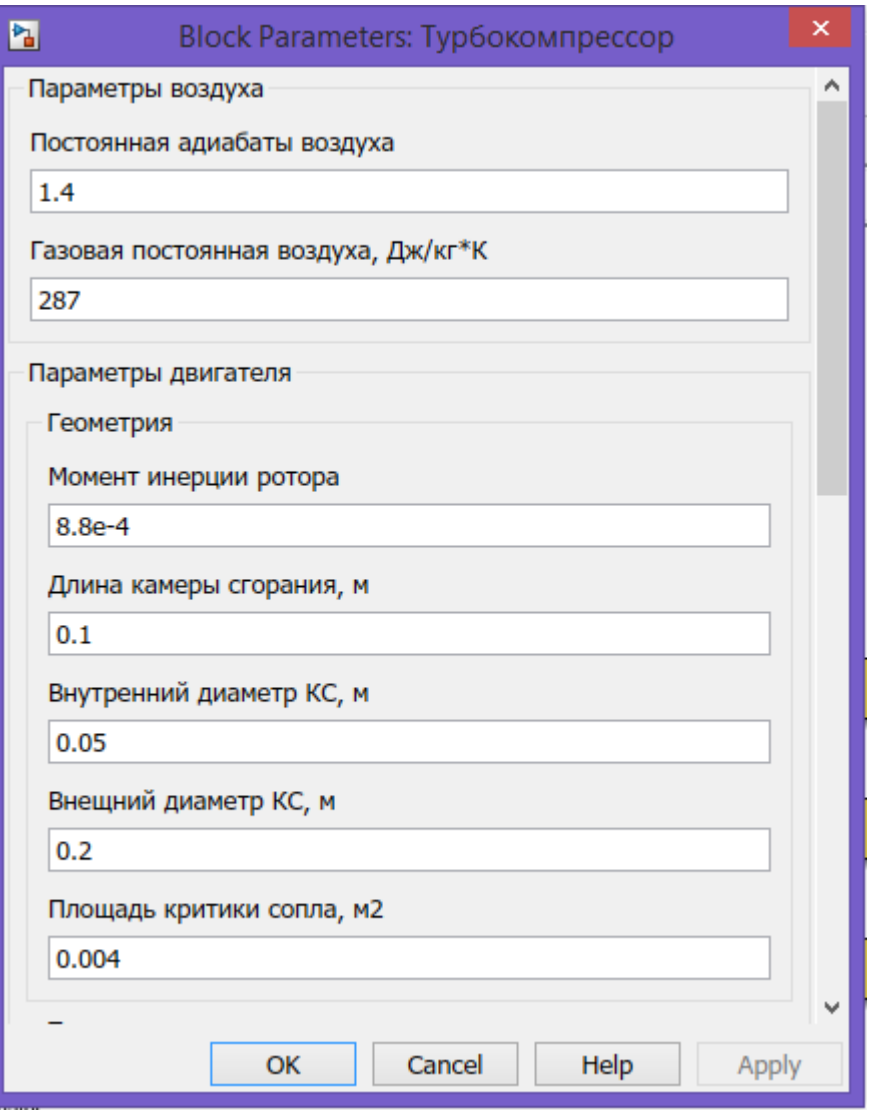

*Рисунок 7 – Блок параметров «маски»*

Во вкладке *Initialization* окна редактора «маски» можно ввести любые необходимые зависимости (рисунок 8). В данном случае реализован расчёт площади проточного сечения камеры сгорания и её объём.

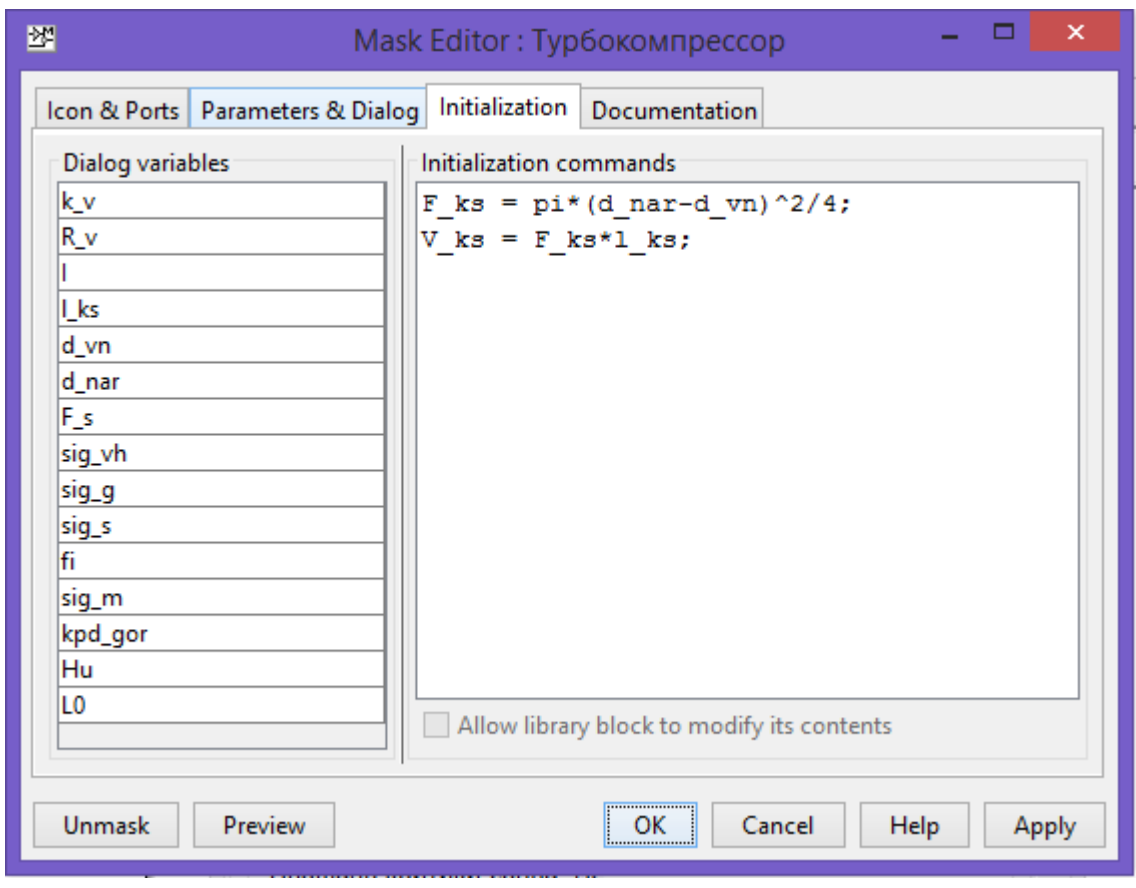

*Рисунок 8 – Расчёт зависимостей в «маске»*

Блок *Турбокомпрессор* содержит в себе другие подсистемы, рассчитывающие основные элементы двиателя (рисунок 9).

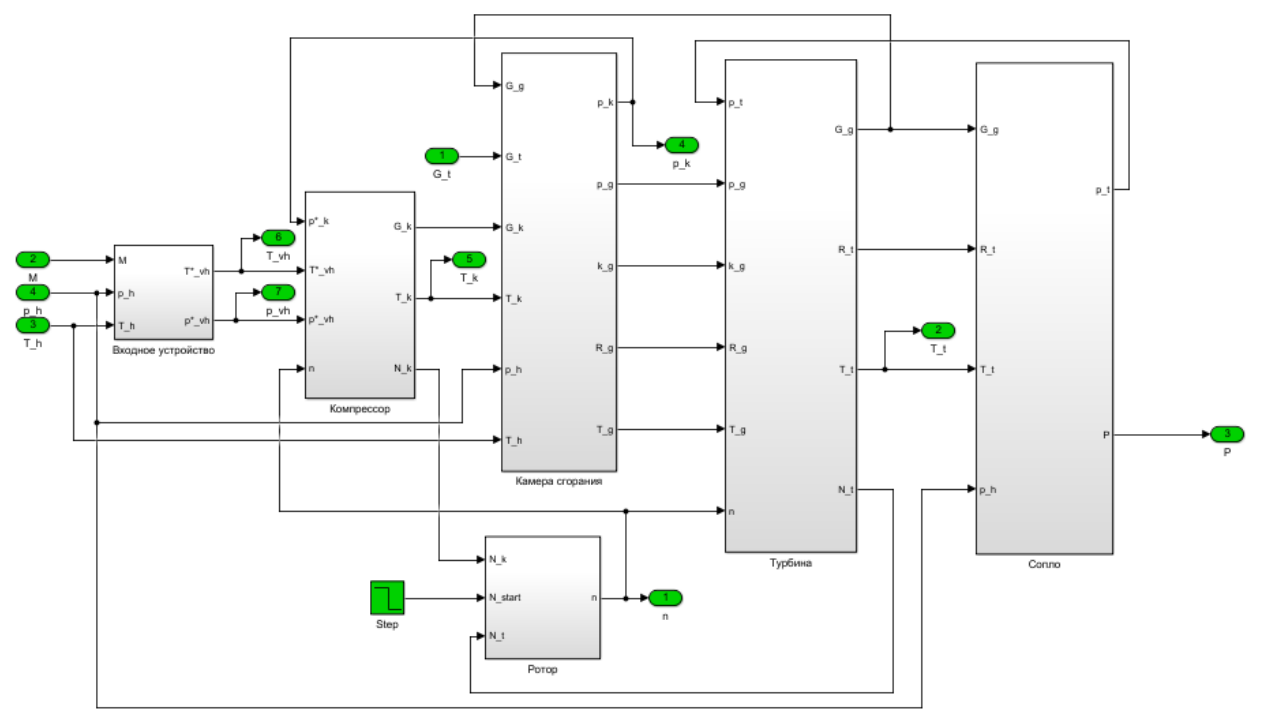

*Рисунок 9 – Внутренняя реализация блока Турбокомпрессор*

На данном уровне модели использовались следующие блоки библиотеки Simulink:

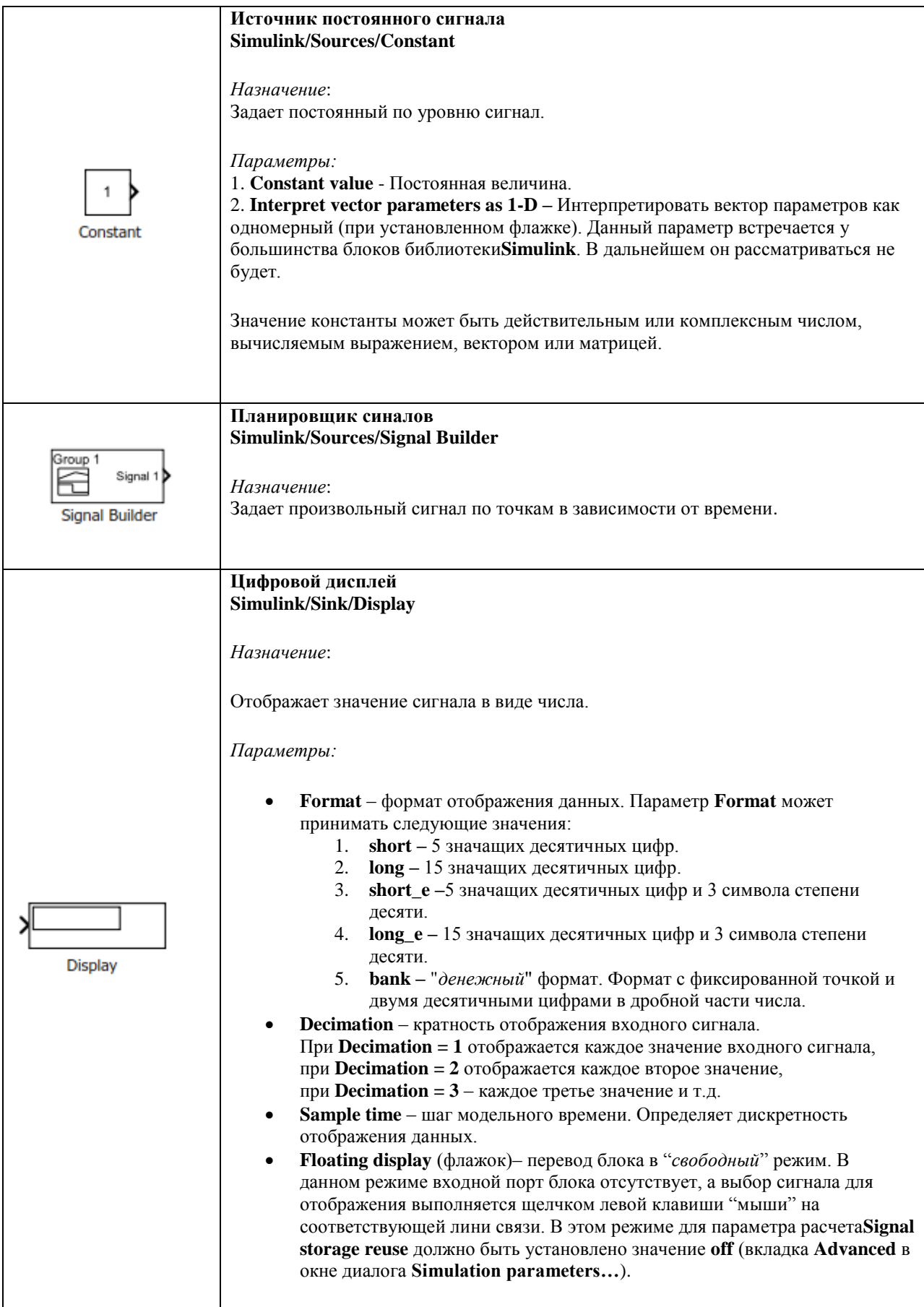

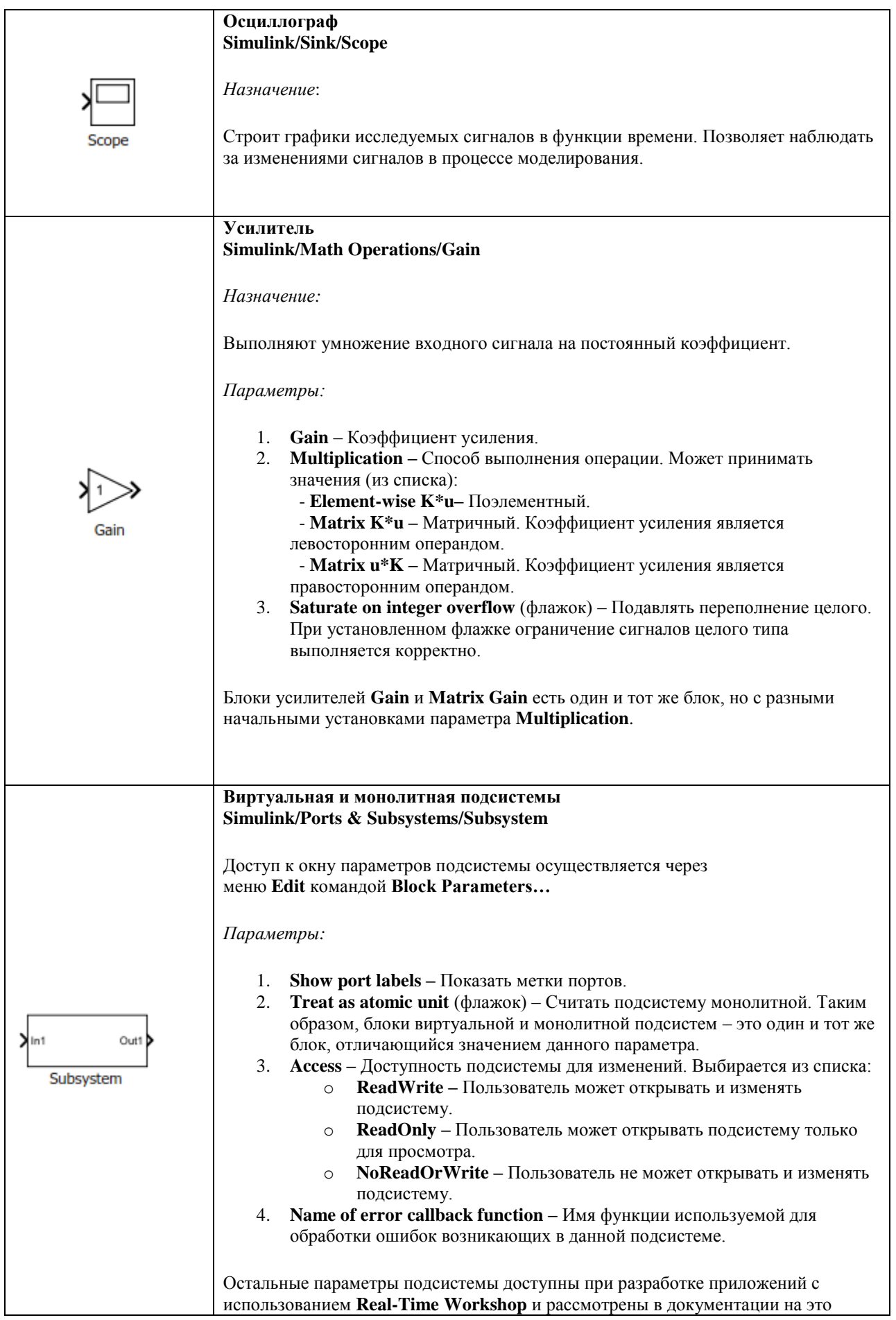

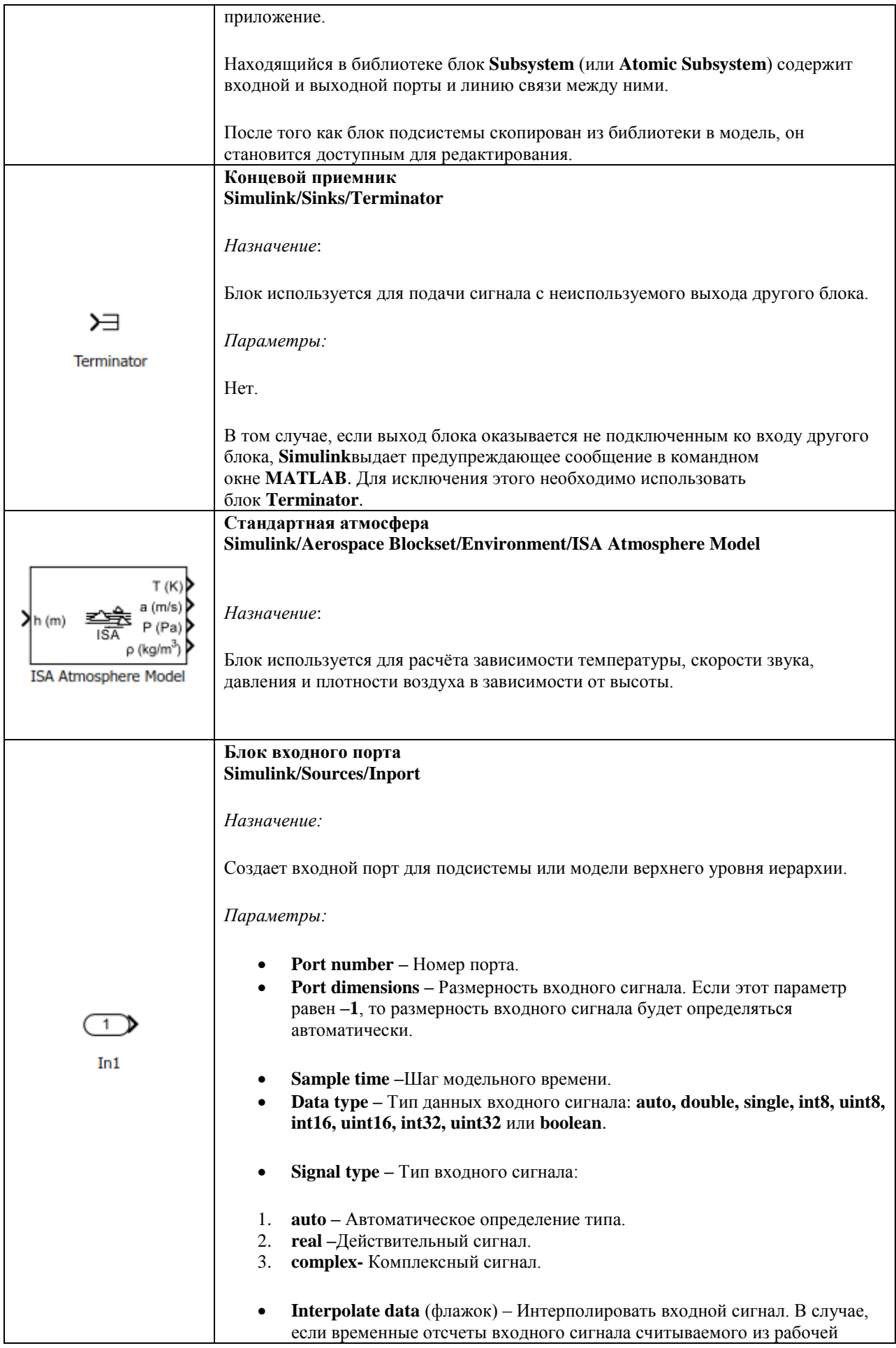

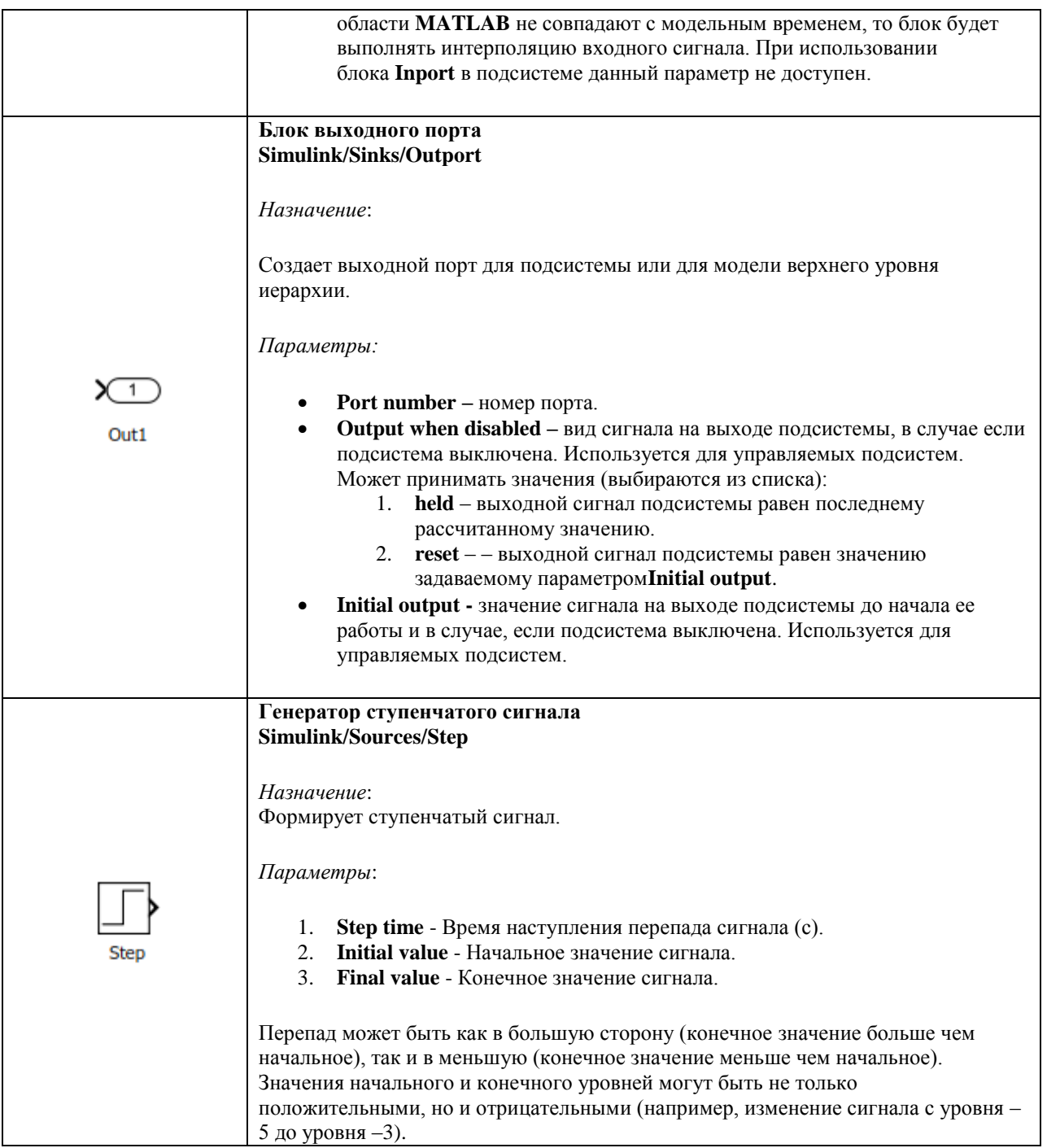

#### **2.1 Моделирование внешних условий**

Если в библиотеке Simulink отсутствует необходимый Toolbox с приведённым выше блоком, то можно провести самостоятельный расчёт требуемых параметров, создав подсистему с необходимыми зависимостями. Примем, что наш двиатель не будет работать выше высоты 11000 метров.

Температура на уровне моря принимается равной *T<sup>0</sup> = 288,15 К*, до высоты *h<sup>11</sup> = 11000 м* (тропосфера) изменяется по следующей зависимости:

$$
T = T_0 - 6.5 \frac{h}{1000}
$$

Давление до высоты  $h_{11} = 11000 \text{ m}$ :

$$
p = p_0 \left( 1 - 0.0065 \frac{h}{T_0} \right)^{5,256}
$$

На рисунке 10 представлена реализация внешних условий в MatLab/Simulink.

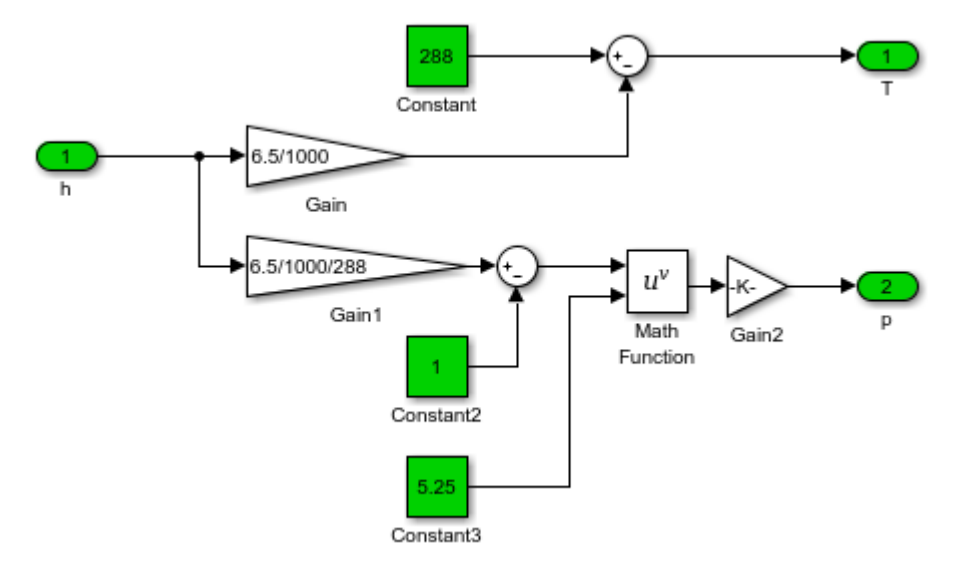

Рисунок 10 - Модель внешних условий

Для создания такой модели, в дополнение к рассмотренным ранее блокам, могут быть использованы следующие:

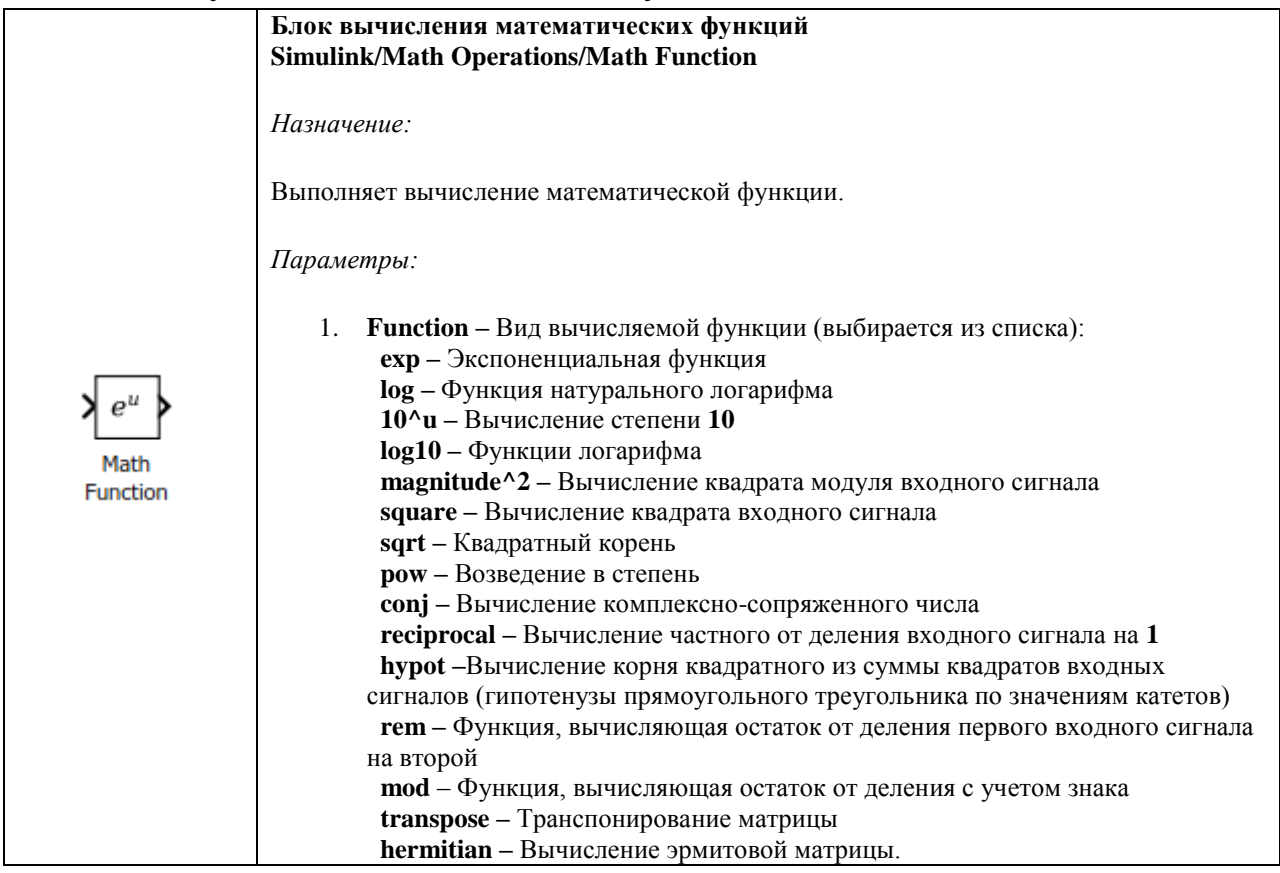

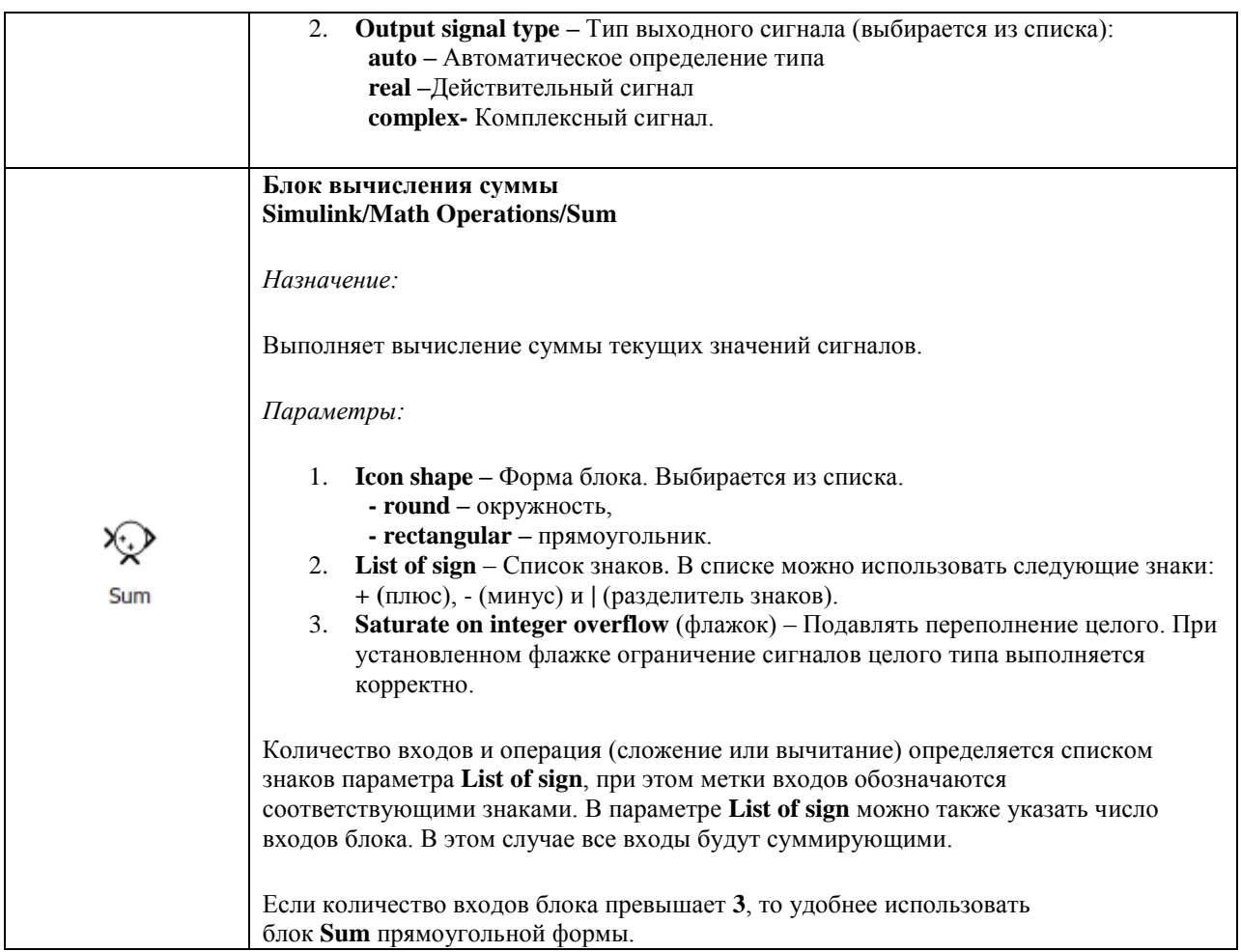

### **2.2 Моделирование входного устройства**

Подвод тепла во входном устройстве отсутствует, поэтому параметры воздуха на входе в компрессор рассчитываются по числу Маха, температуре и давлению окружающей среды и по потерям давления [1,3]:

$$
T_{\alpha x}^{*} = T_{h} \left( 1 + \frac{k_{s} - 1}{2} M^{2} \right);
$$
  
\n
$$
p_{h}^{*} = p_{h} \left( 1 + \frac{k_{s} - 1}{2} M^{2} \right) \frac{k_{s}}{k_{s} - 1},
$$
  
\n
$$
p_{\alpha x}^{*} = p_{h}^{*} \sigma_{\alpha x},
$$

где  $T_{\text{ex}}^{*}$  — полная температура воздуха перед компрессором, К;

*Тh* – температура воздуха окружающей среды, К

- *в k* показатель адиабаты воздуха;
- М число Маха;
- *<sup>h</sup> p* полное давление воздуха на входе в двигатель, Па;
- *ph* – давление воздуха окружающей среды, Па;

*вх p* – полное давление воздуха на входе в компрессор, Па;

 $\sigma_{_{\mathrm{ex}}}$  — коэффициент потерь давления во входном устройстве.

На рисунке 11 представлена реализация входного устройства в MatLab/Simulink.

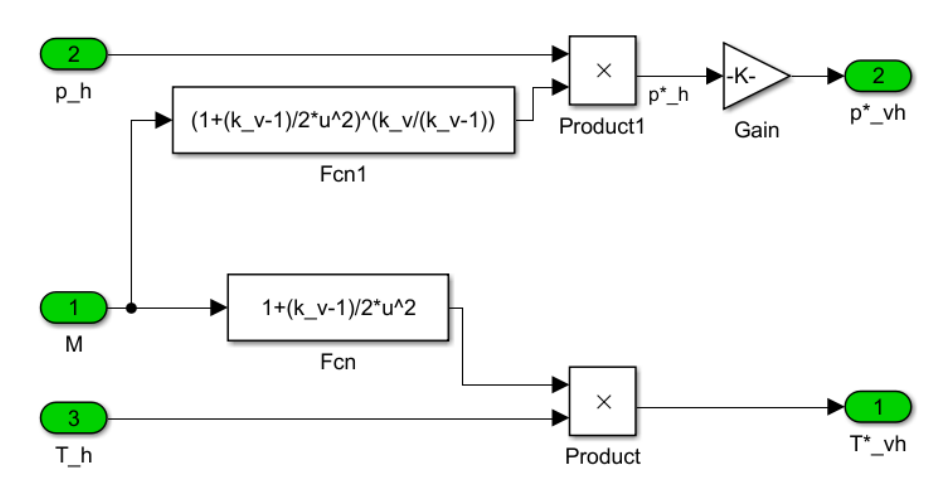

*Рисунок 11 – Модель входного устройства*

В качестве дополнительных блоков могут быть использованы следующие:

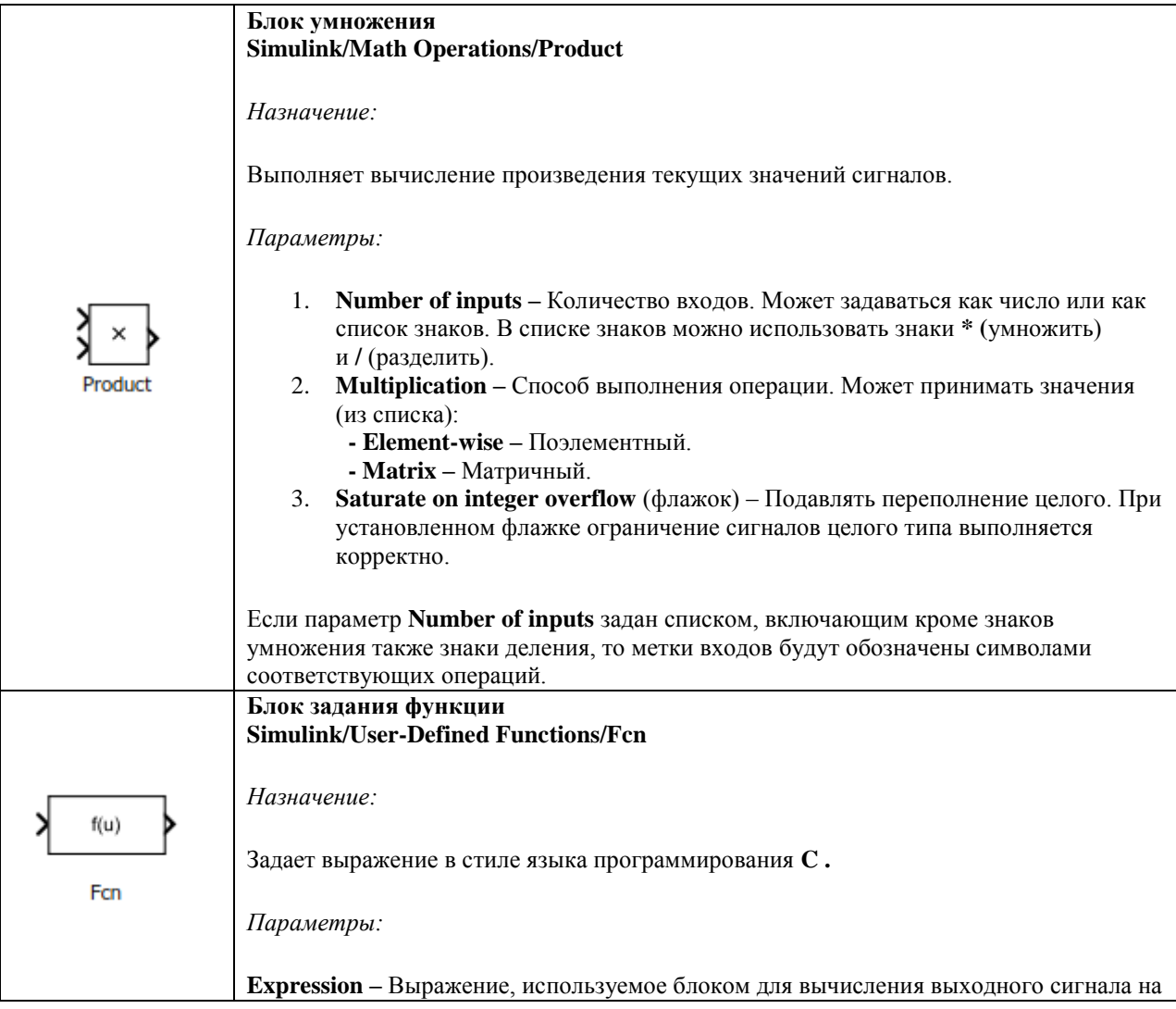

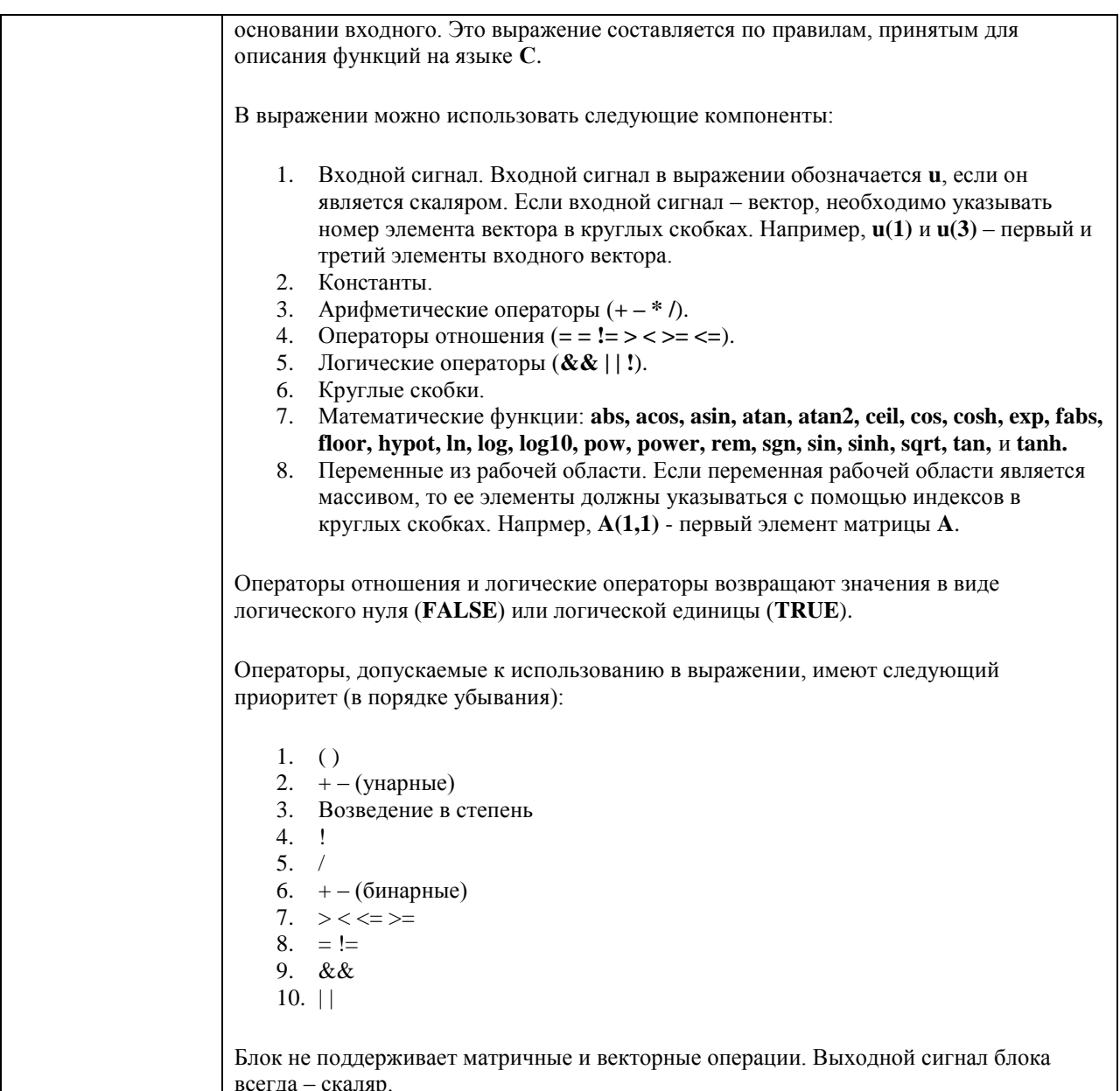

## 2.3 Моделирование компрессора

Приведённые параметры рассчитываются по формулам [1]:

$$
G_{_{s,np}} = G_{_s} \frac{101325}{p_{_{ax}}^*} \sqrt{\frac{T_{_{ax}}^*}{288}};
$$

$$
n_{_{\kappa,np}} = n \sqrt{\frac{288}{T_{_{ax}}^*}},
$$

где  $G_{s}$  – расход воздуха через компрессор,  $\kappa$ *e*/c;

 $n$  - частота вращения ротора,  $o\bar{o}/c$ .

Согласно принятым допущениям сжатие воздуха описывается адиабатическим процессом [1, 3]:

$$
T_{\kappa}^* = T_{\alpha\alpha}^* \left( 1 + \frac{\pi_{\kappa}^{\frac{k_{\alpha}-1}{k_{\alpha}}} - 1}{\eta_{\kappa}} \right);
$$
  

$$
\pi_{\kappa}^* = \frac{p_{\kappa}^*}{p_{\alpha}^*},
$$

где *Т <sup>к</sup>* – полная температура воздуха за компрессором, *К*;

*<sup>к</sup> p* – полное давление за компрессором, *Па*.

Мощность компрессора вычисляется по энтальпиям воздуха на входе и на выходе из него [1, 3]:

$$
N_{\kappa}=G_{_{\scriptscriptstyle{\theta}}}\left(i_{\scriptscriptstyle{\kappa}}^* - i_{_{\scriptscriptstyle{\alpha}\kappa}}^*\right) = G_{_{\scriptscriptstyle{\theta}}}R_{_{\scriptscriptstyle{\theta}}} \frac{k_{_{\scriptscriptstyle{\theta}}}}{k_{_{\scriptscriptstyle{\theta}}} - 1} \bigl(T_{\scriptscriptstyle{\kappa}}^* - T_{_{\scriptscriptstyle{\alpha}\kappa}}^*\bigr),
$$

где *N к* – мощность компрессора, *Вт*;

\* *к i* – энтальпия воздуха на выходе из компрессора, *Дж/кг*;

\* *вх i* – энтальпия воздуха на входе в компрессор, *Дж/кг*;

*R в* – удельная газовая постоянная воздуха, *Дж/кг·К*.

Интерполяция характеристики компрессора по двум параметром производится в специальном блоке MATLAB Function, в который копируется код программы (ПРИЛОЖЕНИЕ 1). На рисунке 12 представлена реализация компрессора в MatLab/Simulink.

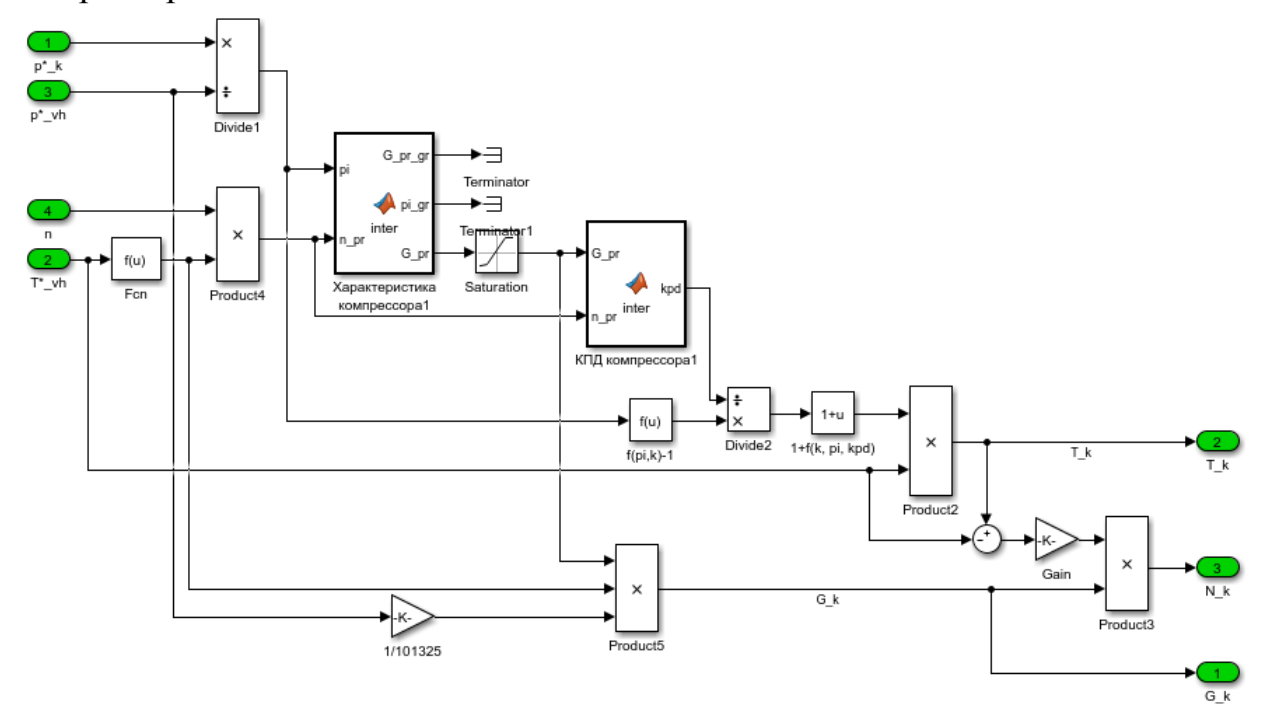

*Рисунок 12 – Модель компрессора*

*Замечание: для каждой характеристики будет создаваться такой блок с практически одинаковым кодом, в котором будут меняться названия* 

*входных и выходных переменных, переменная mas (значения точек на характеристике), переменная M (количество строк, не считая первой) и N (количество столбцов).*

В блоке расчёта расходной характеристики начало функции будет следующим:

function [G pr gr, pi gr,G pr] = inter(pi,n pr)

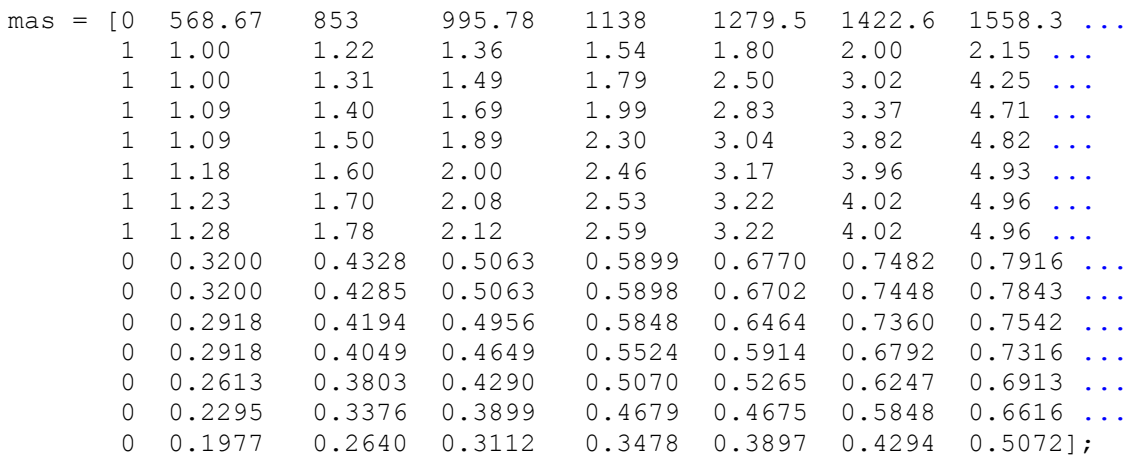

 $M = 14;$  $N = 8;$ 

В блоке расчёта КПД характеристики начало функции будет следующим:

function  $kpd = inter(G pr, n pr)$ 

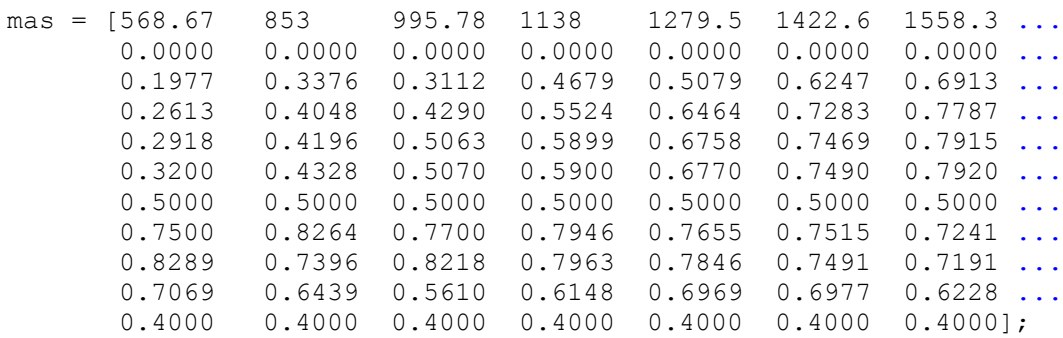

#### $M = 10$ ;  $N = 7;$

В переменной *mas* первая строка отвечает за частоту вращения, первая половина оставшихся строк – входной параметр (разный для каждой функции), вторая половина – выходной параметр (так же разный для разных функций).

При моделировании компрессора добавляются следующие блоки:

×k ٦÷ **Divide** 

**Блок умножения и деления Simulink/Math Operations/Divide**

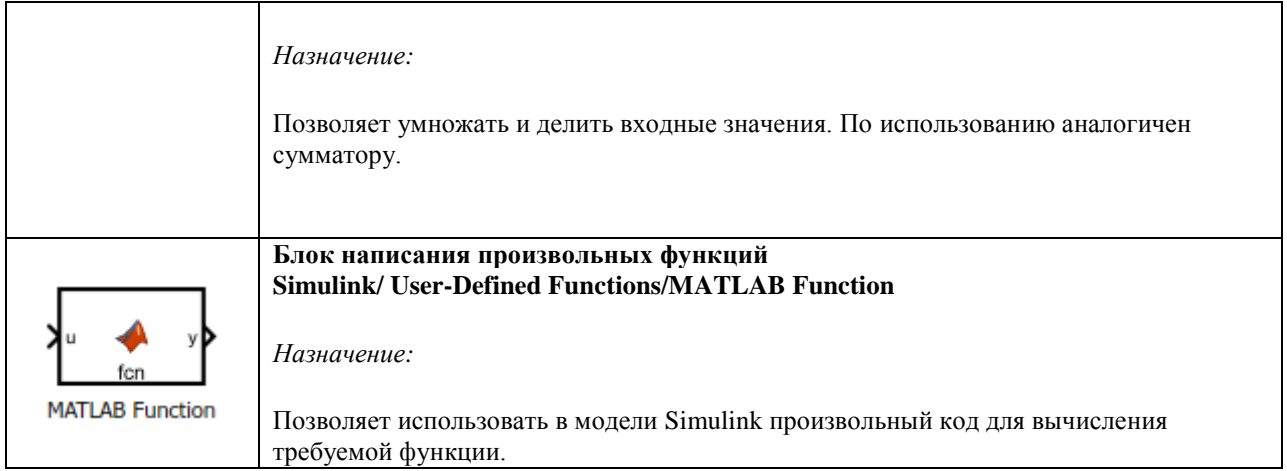

### **2.4 Моделирование камеры сгорания**

Приведённые ниже формулы для расчёта температуры в камере сгорания и давления рекомендуется выполнять в виде отдельных подсистем внутри блока расчёта *Камеры сгорания*. Это позволит избежать путаницы в большом количестве блоков (рисунок 13).

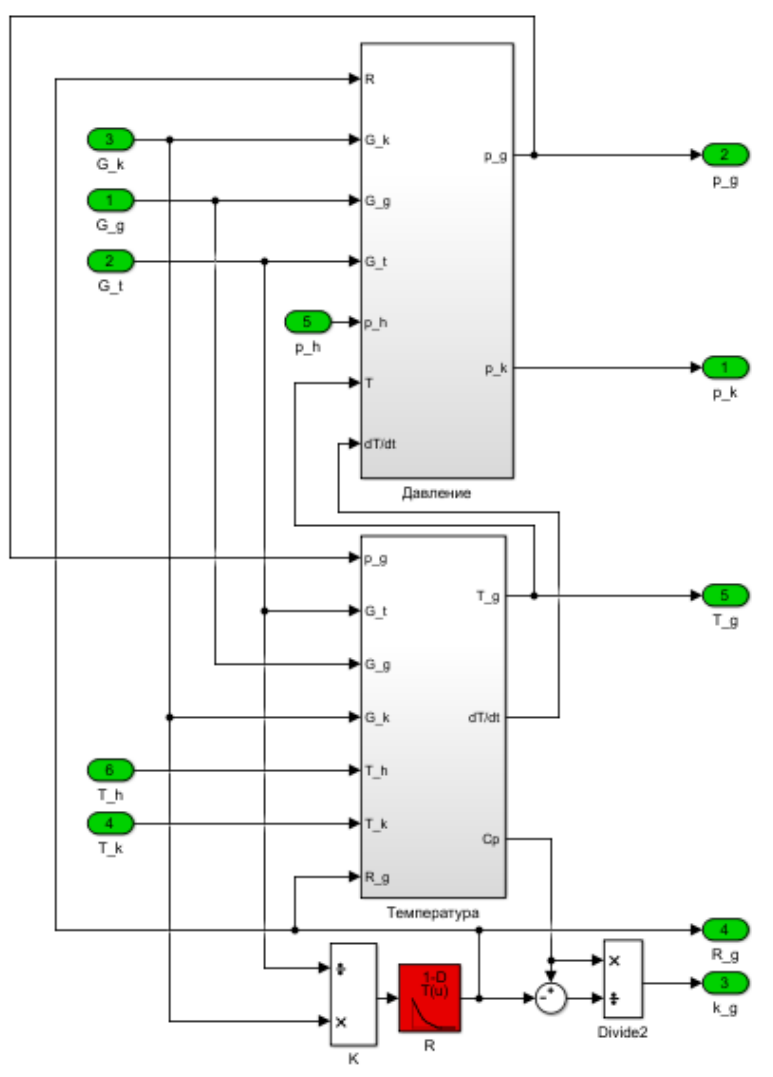

*Рисунок 13 – Модель камеры сгорания*

Газовая постоянная рассчитывается исходя из массового соотношения компонентов. Её значения приведены в таблице 1. Все подобные табличные значения заносятся в блок *1-D Lookup Table*.

| $\mathbf{r}$<br>ر. .<br>$\mathbf{r}$ |                          |  |  |
|--------------------------------------|--------------------------|--|--|
| К                                    | $R_{\rm _{e}}$ , Дж/кг·К |  |  |
| $\boldsymbol{0}$                     | 510,7                    |  |  |
| 1,48                                 | 463,9                    |  |  |
| 2,96                                 | 424,2                    |  |  |
| 4,44                                 | 390,9                    |  |  |
| 5,92                                 | 363,4                    |  |  |
| 7,40                                 | 341,2                    |  |  |
| 8,88                                 | 323,5                    |  |  |
| 10,36                                | 310,9                    |  |  |
| 11,84                                | 301,3                    |  |  |
| 13,32                                | 294,0                    |  |  |
| 14,80                                | 289,6                    |  |  |
| 22,20                                | 288,2                    |  |  |

Таблица 1 – Газовая постоянная продуктов сгорания

Показатель адиабаты рассчитывается по значениям газовой постоянной и изобарной теплоёмкости:

$$
k=\frac{c_{p}}{c_{p}-R}.
$$

Для расчёта температуры на выходе из камеры сгорания (на входе в турбину) используем уравнение нестационарного теплового баланса [3, 4] (рисунки 14-17):

$$
c_{_{p,z}}\frac{V_{_{\kappa c}}p_{_{z}}^*}{R_{_{z}}T_{_{z}}^*}\frac{dT_{_{z}}^*}{dt}=c_{_{p,s}}G_{_{s}}T_{_{\kappa}}^*+G_{_{\kappa e p}}H_{_{u}}\eta_{_{\kappa c}}-c_{_{p,z}}G_{_{z}}T_{_{z}}^*\,,
$$

где *р г с* . – изобарная теплоёмкость продуктов сгорания, Дж/кг·К;

*V кс* – объём камеры сгорания, м3;

*<sup>г</sup> p* – давление продуктов сгорания на выходе из камеры, Па;

*R г* – удельная газовая постоянная продуктов сгорания, Дж/кг·К;

*T <sup>г</sup>* – температура продуктов сгорания на выходе из камеры, К;

*p в c* . – изобарная теплоёмкость воздуха, Дж/кг·К;

*G кер* – массовый расход топлива в камеру, кг/с;

*H u* – теплота сгорания керосина, МДж;

 $\eta_{rc}$  – КПД горения;

*G г* – расход газа на выходе из камеры сгорания, кг/с.

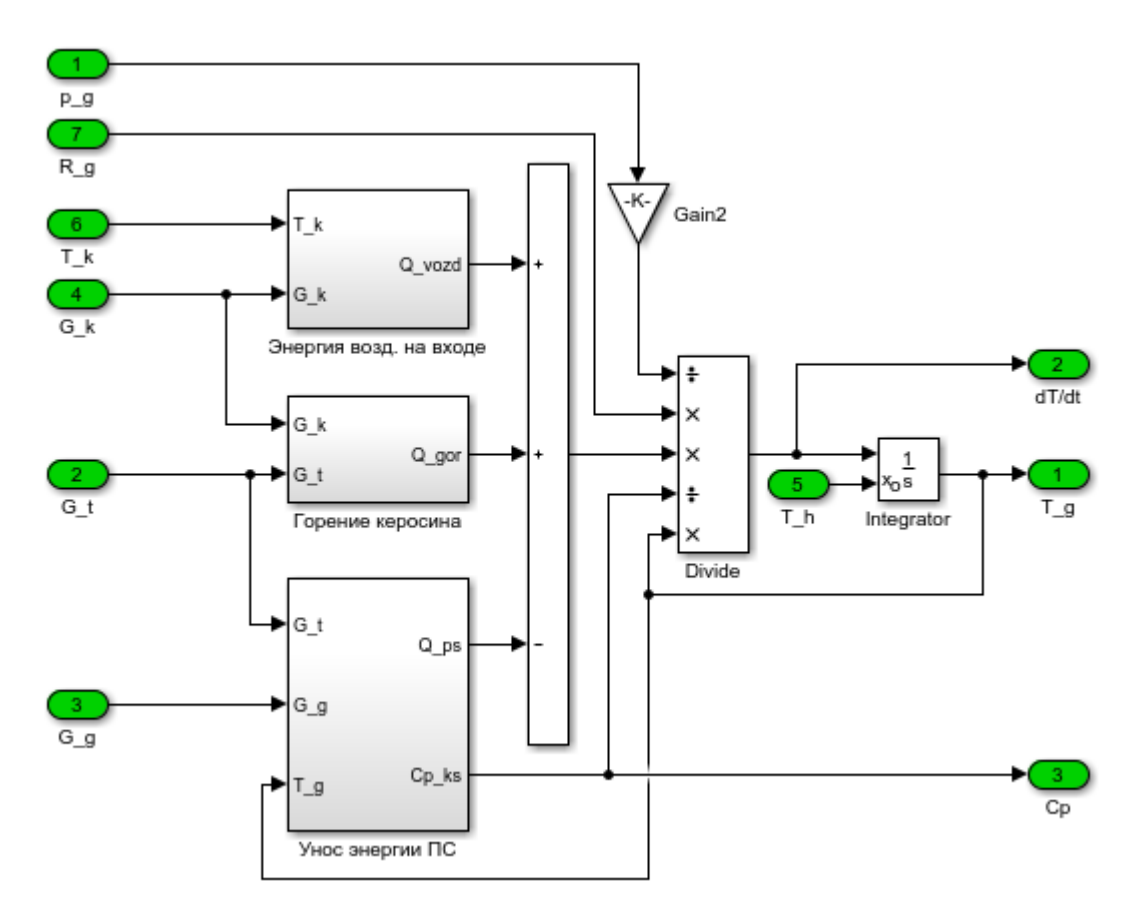

*Рисунок 14 – Расчёт температуры в камере сгорания*

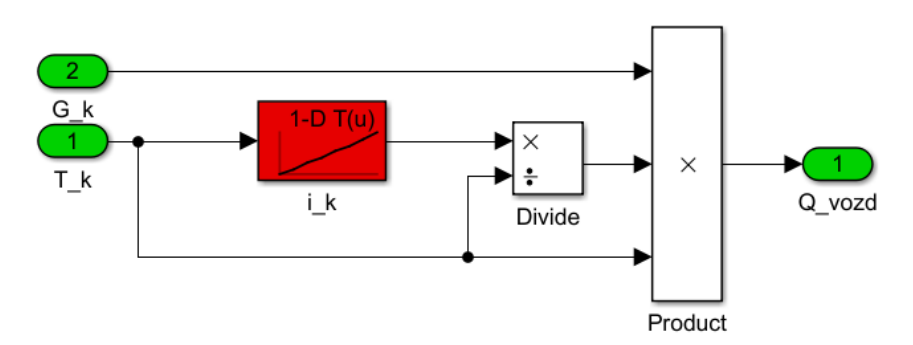

*Рисунок 15 – Расчёт энергии воздуха на входе в камеру сгорания*

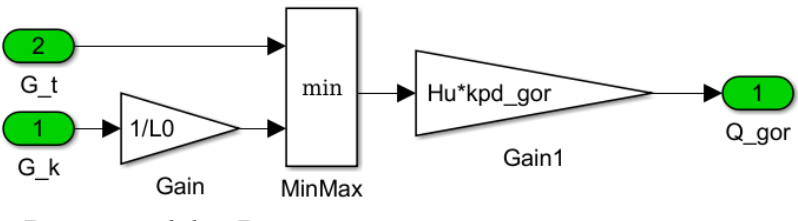

*Рисунок 16 – Расчёт энергии горения керосина*

*Замечание: при создании модели необходимо учитывать, что в первое время после старта топливо в двигатель не поступает, а значит при расчёте изобарной теплоёмкости продуктов сгорания ср.г необходимо* 

*переключаться между энтальпией воздуха и энтальпией продуктов сгорания.*

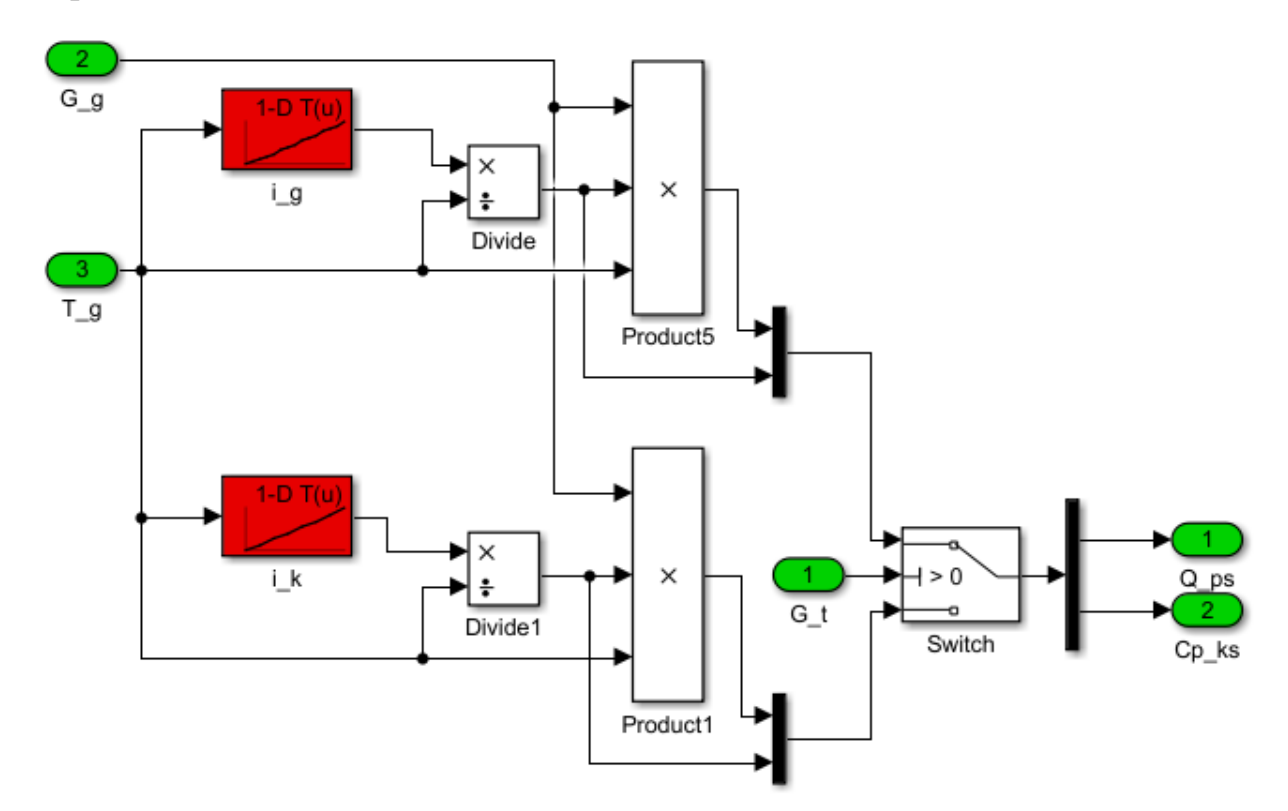

*Рисунок 17 – Расчёт энергии продуктов сгорания*

Изобарную теплоёмкость найдём из энтальпии и температуры газа [5]:

$$
c_{p}=\frac{i}{T^{*}}.
$$

Энтальпия воздуха представлена в таблице 2, продуктов сгорания – в таблице 3.

Т<sub>к</sub>, К | 223,15 | 273,15 | 323,15 | 373,15 | 423,15 | 473,15 | 523,15 | 573,15 i<sub>k</sub>,  $\kappa_{\text{K}}$  222,97 273,05 323,23 373,55 424,14 475,09 524,39 578,43

Таблица 2 – Энтальпия воздуха на выходе из компрессора [5]

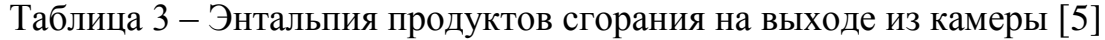

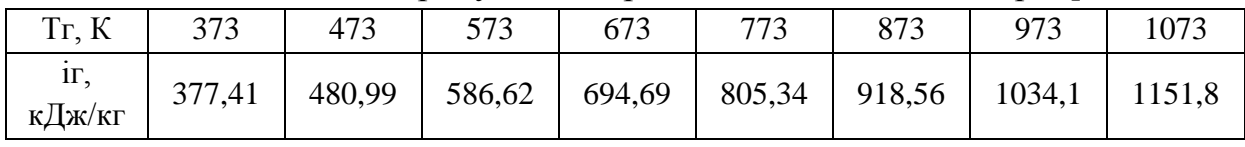

*Замечание: значения энтальпий приведены в кДж, поэтому в модели необходимо будет перевести в Дж.*

Из уравнения неразрывности определим давление перед турбиной [3, 4] (рисунок 18):

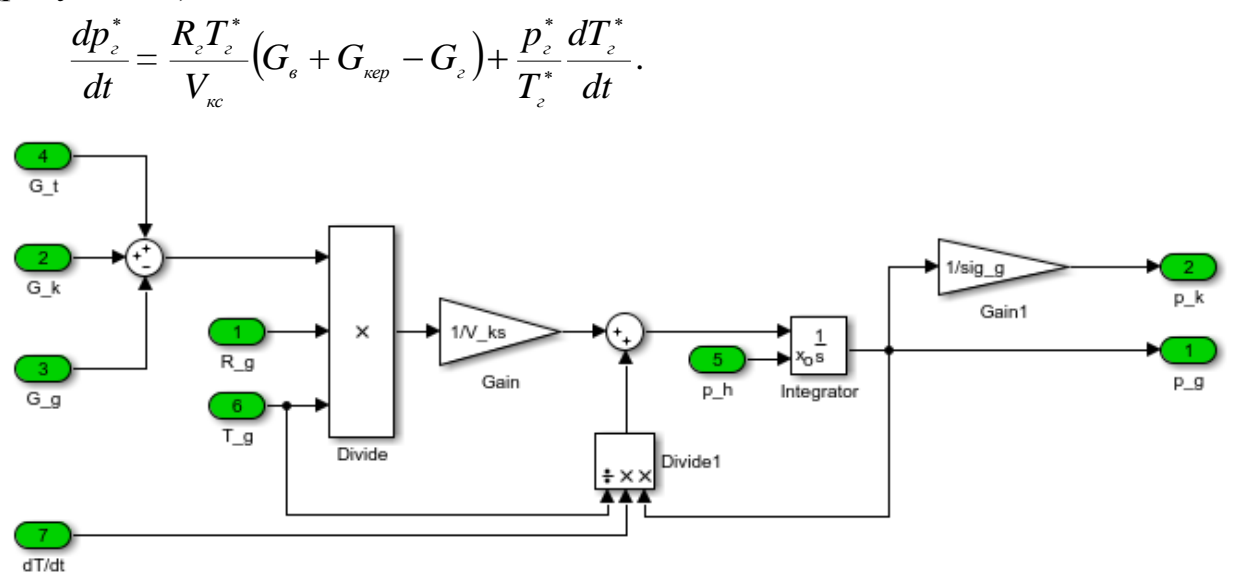

*Рисунок 18 – Расчёт давления в камере сгорания*

#### **2.5 Моделирование турбины**

Режим работы турбины определяется параметрами газа на выходе из камеры сгорания и степенью понижения давления. Зависимость между ними определяется расходной и КПД-характеристикой турбины, которые находятся аналогично характеристикам компрессора [2].

Приведённые параметры турбины рассчитываются по формулам [1,3]:

$$
G_{_{z,np}} = G_{_2} \frac{101325}{p_{_2}^*} \sqrt{\frac{T_{_2}^*}{288}};
$$

$$
n_{_{m,np}} = n \sqrt{\frac{288}{T_{_2}^*}},
$$

где *G <sup>г</sup>*.*пр* – приведённый расход газа на выходе из камеры сгорания, кг/с;

*т пр n* . – приведённая частота вращения турбины, об/с.

Температура газа за турбиной вычисляется по соотношению [1, 3]:

$$
T_m^* = T_\varepsilon^* \left( 1 - \eta_m \left[ 1 - \left( \frac{1}{\pi_m^*} \right)^{\frac{k_\varepsilon - 1}{k_\varepsilon}} \right] \right);
$$
  

$$
\pi_m^* = \frac{p_\varepsilon^*}{p_m^*},
$$

где *Т <sup>т</sup>* – полная температура за турбиной, К;

*<sup>т</sup> η* – КПД турбины;

\* *т π* – степень повышения давления в турбине;

 $k_{\tiny \varepsilon}$  – показатель адиабаты продуктов сгорания;

*<sup>т</sup> p* – давление за турбиной, Па.

Мощность турбины вычисляется по энтальпиям продуктов сгорания на входе и на выходе из неё по формуле [1, 3]:

$$
N_{m}=G_{z}(i_{z}^{*}-i_{m}^{*})=G_{z}R_{z}\frac{k_{z}}{k_{z}-1}(T_{z}^{*}-T_{m}^{*}),
$$

где *N т* – мощность турбины, Вт;

\* *т i* – энтальпия газа на выходе из турбины, Дж/кг;

\* *г i* – энтальпия газа на входе в турбину, Дж/кг.

На рисунке 19 представлена реализация модели турбины.

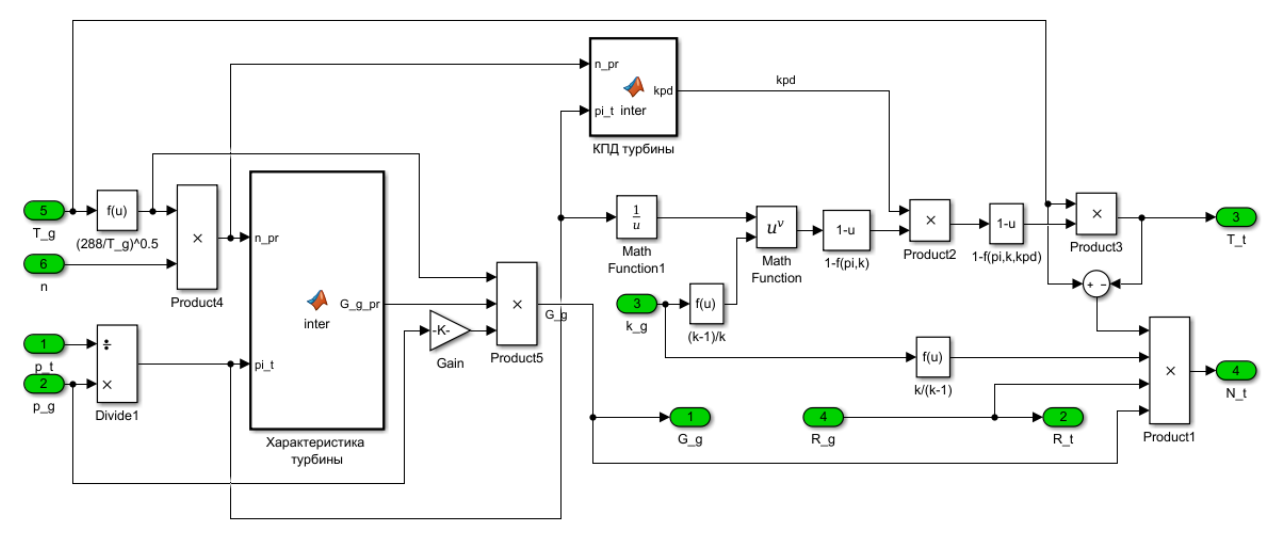

*Рисунок 19 – Модель турбины*

Аналогично компрессору заносятся характеристики турбины. В блоке расчёта расходной характеристики начало функции будет следующим: function G g pr = inter(n pr, pi t)

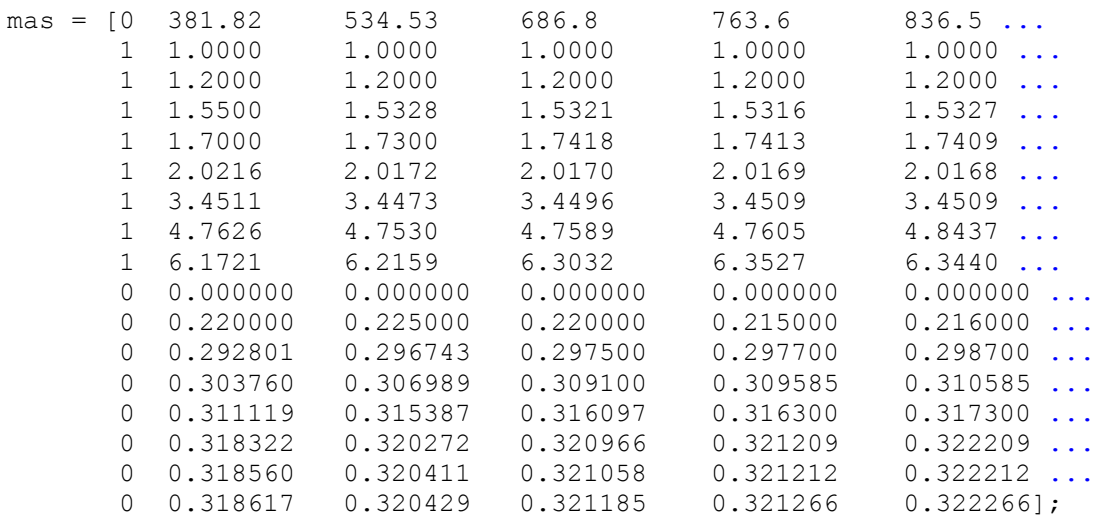

 $M = 16$ ;  $N = 6$ ;

 $\mathbf{B}$ блоке расчёта КПД характеристики начало функции будет следующим:

function  $kpd = inter(n pr, pi t)$ 

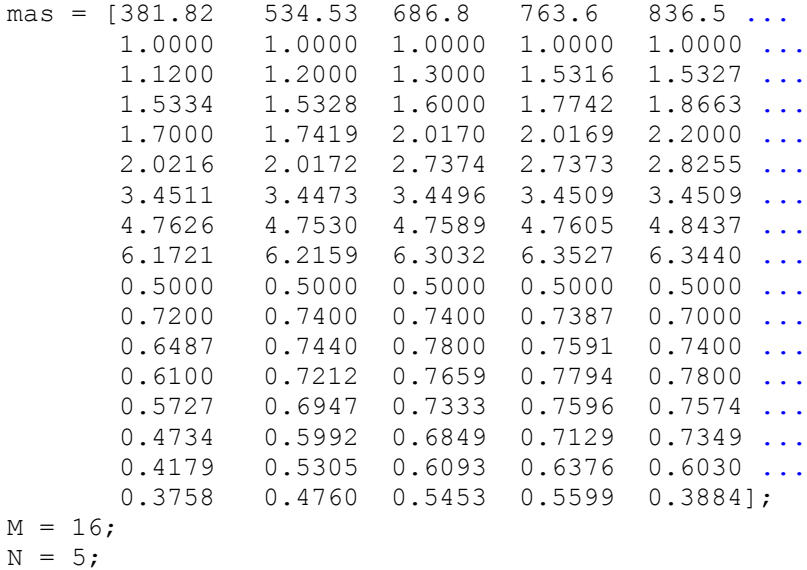

#### 2.6 Моделирование ротора

Связь турбины с компрессором осуществляется ротором, частота вращения которого находится из уравнения вращательного движения [1,3, 4]:

$$
\frac{dn}{dt} = \frac{N_{m} + N_{cm} - N_{K} - N_{mp}(n)}{(\pi/30)^{2} \cdot I \cdot n}, N_{mp}(n) = k_{mp}(n) \cdot n
$$

где  $I$  – момент инерции ротора, кг $\cdot$ м<sup>2</sup>;

 $N_{cm}$  – мощность стартера, Вт;

 $N_{mn}(n)$  – мощность, затрачиваемая на трение, в зависимости от частоты вращения, Вт,

 $k_{\scriptscriptstyle mn}$  – коэффициент расчёта потерь мощности на трение, Вт/(об/мин).

Коэффициент потерь мощности на трение задан следующим соотношением:

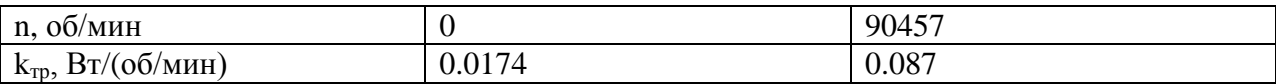

Модель ротора двигателя представлена на рисунке 20.

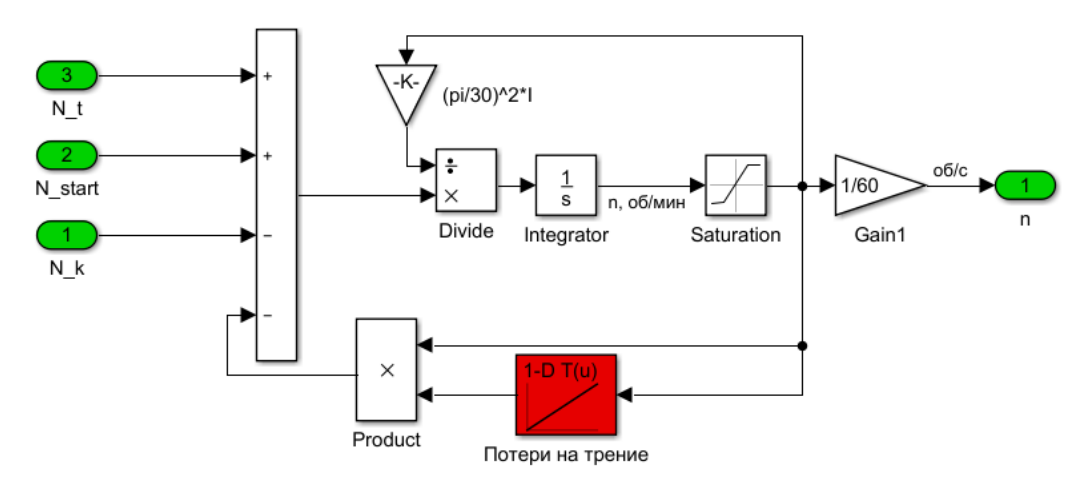

*Рисунок 20 – Расчёт частоты вращения ротора*

### **2.7 Моделирование сопла**

Тяга двигателя определяется из выражения [1, 3]:

 $P = G_{i} \cdot w_{c}$ ,

где *Р* – тяга двигателя, *Н*;

*w c* – скорость рабочего тела на выходе из сопла, *м/с*.

Для определения скорости воспользуемся следующем соотношением:

$$
w_c = \frac{G_z}{\rho \cdot F_c},
$$

где  $F_c$  – площадь критического сечения сопла, м<sup>2</sup>;

 $\rho$  – плотность рабочего тела в сопле, кг/м3.

$$
\rho = \frac{p_m^*}{R_z T_z} = \frac{p_h^* / \sigma_c}{R_z T_z},
$$

где  $p_{\scriptscriptstyle m}^*$  – давление за турбиной, Па;

 $p_{_\hbar}^*$  – давление окружающей среды, Па.

Модель сопла представлена на рисунке 21.

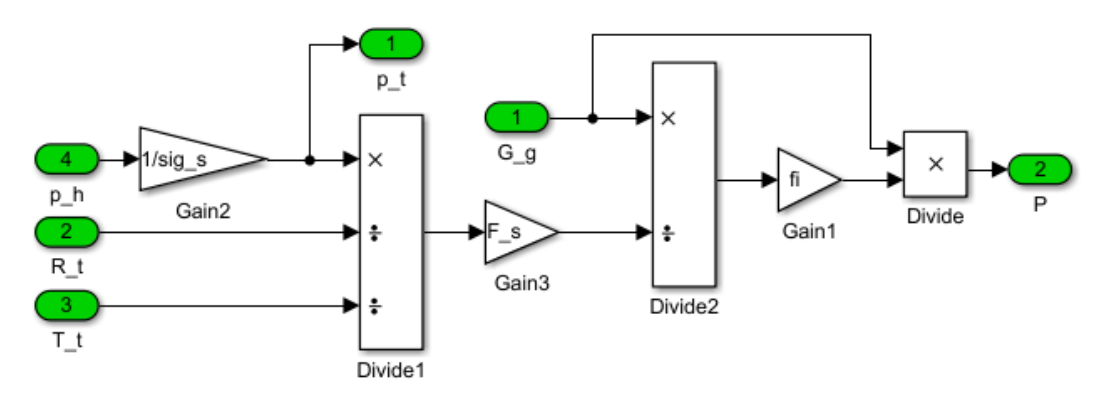

*Рисунок 21 – Расчёт тяги двигателя*

### **2.8 Настройки решателя**

Открытие панели настроек решателя осуществляется либо из главного меню Simulation/Model Configuration Parameters, либо нажав горячие клавиши Ctrl+E, либо нажав на кнопку в виде шестерёнки на верхней панели модели. После открытия панели (рисунок 22) необходимо ввести такие же значения параметров, как и на рисунке. При этом, время остановки *Stop Time* можно менять в зависимости от требуемого времени моделирования.

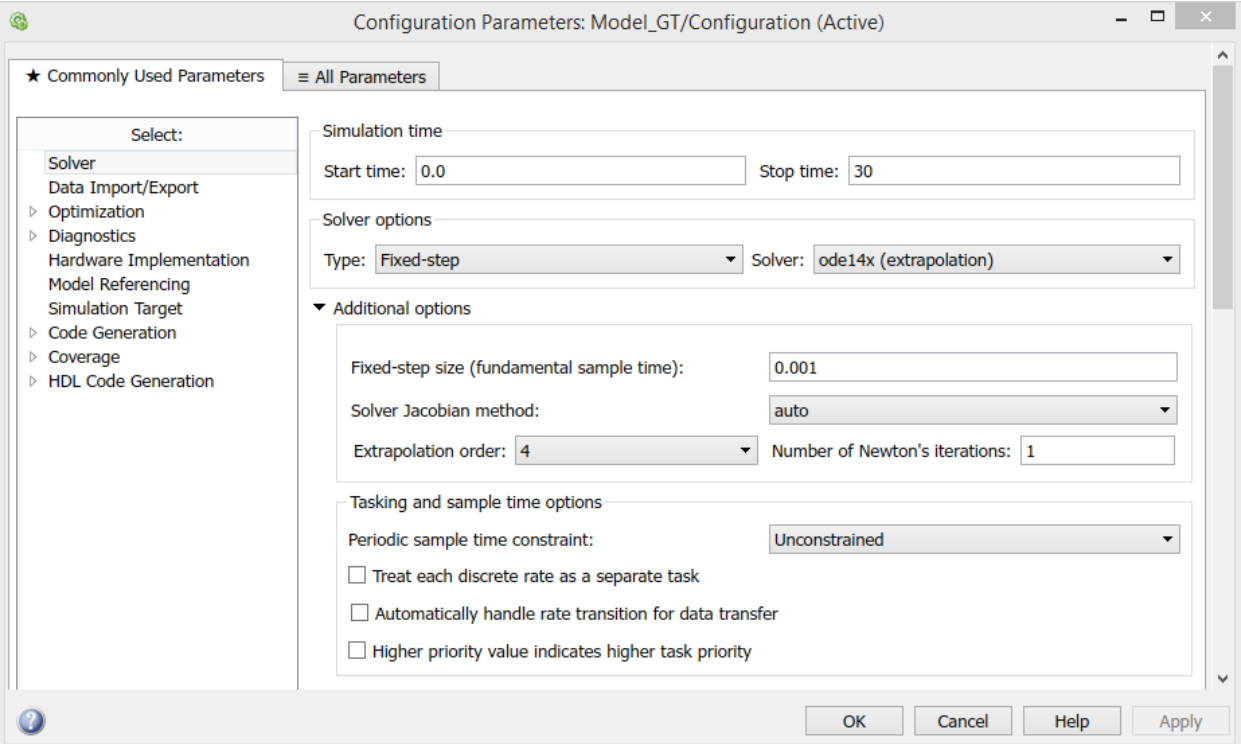

*Рисунок 22 – Настройка параметров решателя*

*Замечание: наиболее подробную информацию о решателях и критериях их выбора можно посмотреть в документации к MatLab: [Documentation](file:///C:/Program%20Files/MATLAB/R2016b/help/documentation-center.html) > [Simulink](file:///C:/Program%20Files/MATLAB/R2016b/help/simulink/index.html) > [Simulation](file:///C:/Program%20Files/MATLAB/R2016b/help/simulink/simulation.html) > [Configure Simulation Conditions](file:///C:/Program%20Files/MATLAB/R2016b/help/simulink/configure-simulation.html)*

#### **Список использованных источников**

1. Кулагин В.В. Теория, расчёт и проектирование авиационных двигателей и энергетических установок. М.: Машиностроение, 2003. 616 с.

2. А.Ю. Ткаченко, В.Н. Рыбаков, И.Н. Крупенич, Я.А. Остапюк, Е.П. Филинов Автоматизированная система для виртуальных испытаний газотурбинных двигателей // Вестник Самарского государственного аэрокосмического университета. 2014. № 5(47), ч. 3. С. 113-119.

3. Добрянский Г.В., Мартьянова. Т.С. Динамика авиационных ГТД. М.: Машиностроение, 1989. 240 с.

4. Гольберг Ф.Д., Батенин А.В. Математические модели газотурбинных двигателей как объектов управления. М.: Московский авиационный институт, 1999. 82 с.

5. Дорофеев В.М., Маслов В.Г., Первышин Н.В., Сватенко С.А., Фишбейн Б.Д. Термогазодинамический расчёт газотурбинных силовых установок. М.: Машностроение, 1973. 144 с.

### ПРИЛОЖЕНИЕ 1

#### Подпрограмма интерполяции КПД характеристики компрессора

```
function kpd = inter(G pr, n pr)mas = [568.67]853
                       995.78 1138
                                      1279.5 1422.6 1558.3 ...
       0.0000 0.0000 0.0000 0.0000 0.0000 0.0000 0.0000 \ldots0.1977 0.3376 0.3112 0.4679 0.5079 0.6247 0.6913 ...
       0.2613 0.4048 0.4290 0.5524 0.6464 0.7283 0.7787 ...
       0.2918 0.4196 0.5063 0.5899 0.6758 0.7469 0.7915 ...
       0.3200 0.4328 0.5070 0.5900 0.6770 0.7490 0.7920 ...
       0.5000 0.5000 0.5000 0.5000 0.5000 0.5000 0.5000 \ldots0.7500 0.8264 0.7700 0.7946 0.7655 0.7515 0.7241 ...
       0.8289 0.7396 0.8218 0.7963 0.7846 0.7491 0.7191 ...
       0.7069 0.6439 0.5610 0.6148 0.6969 0.6977 0.6228 ...
       0.4000 0.4000 0.4000 0.4000 0.4000 0.4000 0.4000 0.40001;
M = 10;
N = 7;N1 = M/2;
Gkpd = zeros(1, M);k1 = 0:
k2 = 0:
XA = 0;
XB = 0;kpd = 0;if n pr>mas(N)
      kp=1+N-2;ks = 1 + N - 1;XA=mas(kp);
     XB=mas(ks);
      k1 = 1 - 2 + N * 2;k2=1-1+N*2;for i=1:1:Mkg=k1+(i-1)*N;kw=k2+(i-1)*N;if XB==XA
              XB = XB + 0.1;endGkpd(i) = mas(kq) + ((mas(kw) - mas(kq)) * (n pr-XA)) / (XB-XA));end
 end
    if n pr \text{mas}(1)XA=mas(1):
      XB = mas(2);
      k1=N+1;k2=N+2:
        for i=1:1:Mkq=k1+(i-1)*N;kw=k2+(i-1)*N;if XB==XA
              XB = XB + 0.1;
            end
          Gkpd(i)=mas(kq)+(((mas(kw)-mas(kq))*(n pr-XA))/(XB-XA));
        end
    e] se
        for i=1:1:N-1if n pr>=mas(i)
```

```
 if n_pr<=mas(i+1)
               XA=mas(i);
               XB = mas(i+1);k1=N+i;
               k2=1+N+i; else
                continue;
              end
          end
     end
     for i1=1:1:M
      kq=k1+(i1-1)*N;kw=k2+(i1-1)*N; if XB==XA
           XB = XB + 0.1; end
      Gkpd(i1)=mas(kq)+(((mas(kw)-mas(kq))*(n_pr-XA))/(XB-XA));
     end
 end
  if G_pr>Gkpd(N1)
 kp = 1 + N1 - 2;ks = 1 + N1 - 1; XA=Gkpd(kp);
  XB=Gkpd(ks);
 k1=1-2+N1*2;k2=1-1+N1*2;k\alpha = k1:
   kw=k2;
     if XB==XA
      XP = XB + 0.1:
     end 
   kpd=Gkpd(kq)+(((Gkpd(kw)-Gkpd(kq))*(G_pr-XA))/(XB-XA));
 end
 if G_pr<Gkpd(1)
  XA=Gkpd(1);
   XB=Gkpd(2);
 k1=N1+1;k2=N1+2;kq=k1; kw=k2;
     if XB==XA
      XB = XB + 0.1; end 
  kpd=Gkpd(kq)+(((Gkpd(kw)-Gkpd(kq))*(G_pr-XA))/(XB-XA));
 else
     for i=1:1:N1-1
          if G_pr>=Gkpd(i)
             if Gpr<=Gkpd(i+1)XA = Gkpd(i);XB=Gkpd(i+1);
               k1=N1+i;k2=1+N1+i; else
                continue;
              end
          end
       kq=k1;
      kw=k2; if XB==XA
           XB = XB + 0.1; end
       kpd=Gkpd(kq)+(((Gkpd(kw)-Gkpd(kq))*(G_pr-XA))/(XB-XA));
```
 end end end